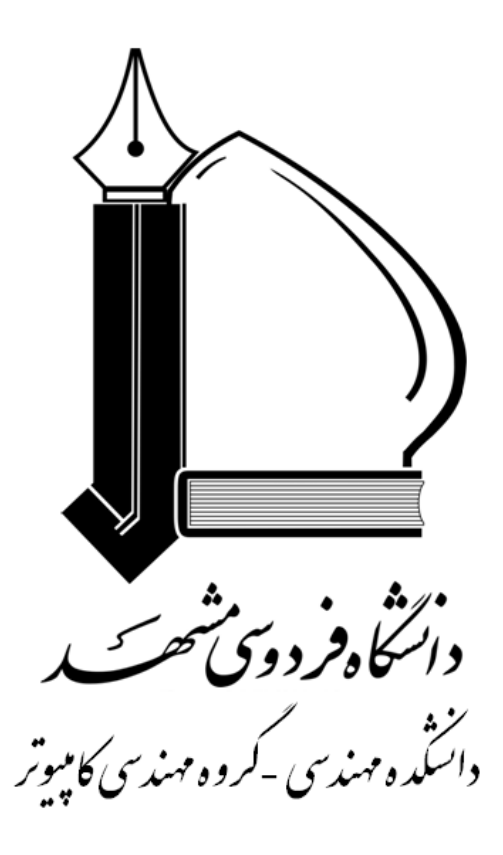

جزوه آموزشي NS

(Network Simulator)

تهيه و تنظيم :

دكتر محمد حسين يغمائي مقدم مهندس حسین کاری

# فصل 1

# معرفي احمالي NS:

شبیهساز NS، یک نرمافزار جامع شبیهسازی شبکههای مخابراتی و رایانهای با قابلیت پشتیبانی از پروتکلهای مختلف شبکه میباشد. شبیه ساز فوق شاخهای از پروژه REAL Network Simulator می باشد، که از سال ۱۹۸۹ آغاز شد و در طی چند سال اخیر تکمیل و توسعه یافته است. NS بر اساس تکنیک شبیهسازی رخدادگرا<sup>٬</sup> طراحی شده است. شبیه ساز NS تعداد زیادی از برنامههای کاربردی، پروتکل ها، انواع شبکه، اجزای شبکه و مدل های شبکه که آنها را اشیا شبیهسازی شده می نامیم، یوشش می دهد. این متن دو هدف را دنبال می کند: یادگیری استفاده از شبیه ساز NS ودیگری آشنایی و درک کارکرد برخی از اشیا شبیهسازی شده با استفاده از شبیهسازیهای NS این جزوه نه تنها برخی از اصول و توصیفات شبیهساز NS را فراهم مینماید بلکه از اشیا شبیهسازی شده نیز برخی از موارد را توضیح مے دھد.

این جزوه برای کمک به دانشجویان،مهندسین و محققین که پیش زمینهای عمیق از برنامه نویسی ندارند ونیز به آنان که میخواهند از طریق مثالهای ساده چگونگی بررسی برخی از اشیا شبیهسازی شده را متوجه شوند نگارش یافته است. بدین منظور تعداد زیادی از اسکریپت های به زبان tcl که می توانند توسط خوانندگان جهت شروع فوری برنامهنویسی استفاده شوند، فراهم شده است. البته برای خوانندگانی که علاقهمند هستند مثالهای بیشتری میباشند در نظر داشته باشند که تعداد زیادی از این مثالها هم اکنون در بستههای شبیه ساز NS موجود می باشد. سایر خودآموزهای الکترونیکی که مثالهایی در خود دارند : خودآموز Marc Greis ودیگری خوآموز Mark Claypool وJae Chung مىباشند.

 $E$ vent driven

برای یک مطالعه عمیقتر از شبیهساز NS باید به کتاب راهنمای NS که بصورت بهروز شده در /<u>www.isi.edu/nsnam/ns ن</u>گهداری می شود،مراجعه نمود.

ما در این کتاب بسیاری سناریوی ساده اما کاربردی را برای شبیهسازی ارائه میفماییم. شبیهسازیهایی که ممکن است در ابعاد زیادی با هم متفاوت باشند: برنامه کاربردی، ساختار شبکه،پارامترهایی اشیاء شبکه (لینکها ونودها ) و پروتکل مورد استفاده و غیره. در ابتدای کار ما به دنبال جامعیت مثالها نبوده و خود را درگیر جزئیات نمی کنیم در عوض آنچه را که ارائه می نماییم در قالب یک مثال عمومی در نظر می گیریم. اگر توصیف جزئیات را در مواردی از ns نیاز باشد میتوانید آن را از راهنمای NS بخواهید. که می توانید به آدرس www.isi.edu/nsnam/ns/nsdocumentation.html برای دسترسی به آن مراجعه نمایید.به عنوان یک راه جایگزین و ساده جهت اطلاع از سایر امکانات برای انتخاب اجزای شبکه، پروتکلهای شبکه یا پارامترهای آنان و پارامترهای برنامههای کاربردی و سایر موارد میتوانید مستقیماً به فایلهای کتابخانهای که آنان را تعریف مینماید، بیندازید(در آدرس ns2.x/tcl/lib/... ) به عنوان مثال تعریف نودهای موبایل را ممکن است در فایل ns-mobilenode.tcl پیدا کنید و یا توصیفات ترتیب صفبندی و پارامترها در فایل -ns queue.tcl میباشد. مقادیر پیش فرض پارامترها را میتوانید در فایل ns-default.tcl بیابید به خاطر داشته باشید دانستن آنکه کدام شی پیشفرض مربوطه به کدام فرمان میباشد لازم است فایل ns-queue.tcl را چکنمایید. که البته در یک مثال در بخش ۲،۲ ان شاا... ملاحظه خواهید نمود.

# **1-1 : دور نما و پس زمینه شبیه ساز 55 :**

شبیه ساز NS مبتنی بر ۲ زبان است: یک زبان شی گرا که همان ++C میباشد یک مفسر OTCL که توسعه شي گراي TCL مي باشد كه دومي جهت اجراي اسكرييت دستورات كاربر استفاده مي شود. NS دارای یک کتابخانه غنی از اشیا و شبکه و پروتکلها میباشد. ۲ کلاس ارثبری و سلسله مراتبی در

NS وجود دارد: سلسله مراتب کدهای کامیایل شده ++C و دیگری سلسله مراتب کدهای مفسری OTCL که یک تناظر یکبهیک میان آن ۲ موجود میباشد. سلسله مراتب کامپایل شده به ما توانایی برخورداری از بازدهی و کارایی را در شبیهسازی داده و نیز امکان اجرای سریعتر شبیهسازی را فراهم می،نماید. این وجه مخصوصاً از نظر تعاریف با جزئیات زیاد و عملکرد پروتکلها مفید است. این ویژگی باعث کاهش زبان پردازش رخدادها و بستهها می شود.

اما در اسکرییت OTCL ایجاد شده توسط کاربر می توان ساختار شبکه، پروتکل خاص مورد کاربرد را نیز میتوان تعریف نمود. در مورد برنامه مورد کاربردی مورد استفاده نیز که روی آن پروتکل خاص به ارسال ترافیک می پردازد، نوع آن در اسکرییت کاربر مشخص می شود که به همراه نام فایل آن مشخص می گردد.

در طراحی شبیه ساز فوق، از زبان برنامه نویسی ++C استفاده گردیده است و همچنین از زبان نیز بهعنوان واسط و مترجم فرامین استفاده میشود.  $\operatorname{octl}^1$ 

در شبیه ساز NS، از دو زبان ++C و otcl همزمان با هم استفاده می شود. به علت سرعت بالای ++C از آن برای پیاده سازی پروتکلها و پردازش بستههای اطلاعاتی ورودی استفاده میشود. اما برای شبیهسازی ساختار و توپولوژی شبکه از زبان otcl استفاده می گردد.

.OTCL از طریق یک پیوند` می تواند از اشیا کامیایل شده ++C استفاده نماید که این کار از طريق tclcl انجام مي يذيرد كه يک مفسر ++TCL/C است و يک تطابقي ميان اشيا OTCL و ++C را فراهم مینماید. NS یک شبیهساز رویداد و رخدادها از نوع دقیق میباشد و پیشبرد و جلو رفتن زمان بستگی به زمانبندی رویدادها که توسط زمانبند نگهداری میشود اتفاق می|فتد. در سلسله مراتب ++C یک رویداد یک شی با شناسه یکتا میباشد که یک زمان تنظیم شده و یک اشارهگر به یک شی

 $2\int_0^{\infty}$  Object Tool Command Language<br>2 - linkage

که با رویداد سروکار دارد را نیز همراه خواهد داشت. زمانبند یک ساختار داد مرتب را ( که اغلب از لیست پیوسته استفاده می کند)

با رویدادهایی که باید اجرا شود را نگهداری میiماید و آنها را یک به یک اجرا نموده و آن رویداد را در آن زمان فراخوانی می،نماید.

#### **محيط مورد نياز و نحوه نصب SS:**

تسبیهساز NS بر روی سیستمهای عامل مختلف یونیکس مانند Free BSD UNIX, Linux, Sunos, Solaris قابل نصب می باشد. البته می توان از سیستم عامل ویندوز نیز استفاده نمود، ولی NS ذاتاً برای محیطهای پونیکس طراحی شده است.

برای نصب NS کافی است که بعد از باز کردن فایل فشرده شده NS، در بالاترین شاخه دستور install/. اجرا گردد. این دستور باعث نصب NS برروی سیستم(در محیط یونیکس) می گردد. جهت آن كه شبيهساز NS بهطور صحيح اجرا گردد، بايد از Tcl نسخه v7.5 يا بالاتر استفاده شود. همچنین چنانچه از gcc بهعنوان کامیایلر ++C استفاده می شود، باید از نسخه 2.7.2 یا بالاتر از آن استفاده نمود.

بعد از نصب NS، برای اطمینان از صحت عملیات نصب و تست کردن سیستم، می توان در بالاترین شاخه دستور.validate / را اجرا نمود. این دستور یکسری تستهای استاندارد از قبل تهیه شده برای NS را اجرا میکند و گزارشی از خروجی هر تست بر روی صفحه نمایشگر اعلام میشود.

#### **1-2: برنامه نویسی TCL و CTCL :**

TCL توسط میلیون ها نفر در جهان مورد استفاده قرار میگیرد. TCL یک زبان با گرامر ساده میباشد و اجازه ائتلاف و مجتمع شدن بسیار ساده و راحت را با سایر زبانها میدهد. این زبان توسط Jhon Ousterhout بوجود آمد، از خصوصیات این زبان عبارتست از:

- اجازه توسعه سريع را مي دهد - یک واسط گرافیکی را می تواند ایجاد نماید - با بسیاری از Platform ها سازگار است – جهت مجتمع شدن بسیار از خود انعطاف نشان می دهد - جهت استفاده بسیار راحت است
	- یک نسخه free است

در اینجا برخی از اصول برنامه نویسی tcl وotcl را اشاره مینماییم: انتساب یک مقدار به یک متغیر از طریق دستور "Set" انجام می پذیرد; برای مثال "Set b 0" مقدار 0 را به متغیر منتسب میکند و این معادل "b =0" در زبان C میباشد. وقتی می خواهیم از مقدار منتسب شده به متغیر استفاده نماییم باید از علامت <sup>30</sup>\*° قبل از متغیر استفاده نماییم. برای مثال اگر قصد داریم مقداری را که در متغیر a وجود دارد را به متغیر x نسبت دهيم بايد بنويسيم:

"Set x \$a" عملیات ریاضی از طریق دستور expression انجام می شود به عنوان مثال اگر ما بخواهیم به متغیر X مجموع ٢ متغیر a و b را منتسب نماییم، ما باید بنویسیم:

"Set X  $\lceil \text{expr} \rceil$  \$a+\$b ]" در Tcl متغیرها نوعبندی نشدهاند بنابراین یک متغیر می تواند از نوع رشته ٰ یا مقدار صحیح ٔ بسته به مقداری که شما بدان منتسب می،نمایید، باشد برای مثال فرض کنید شما می،خواهید حاصل تقسیم 1/60 را در خروجی داشته باشید. اگر بنویسیم:

Puts" $\lceil \text{expr} \rceil 1/60 \rceil$ "

 $1$  - string

 $2$  - Integer

نتیجه صفر خواهد بود. برای داشتن حاصل صحیح لازم است که مشخص نماییم که ما با اعداد صحیح کار نمی کنیم لذا می نویسیم:

Puts" $[expr 1.0/60.0]'$ "

علامت # که در ابتدای یک خط وجود داشته باشد، آن خط جزیی از برنامه محسوب نخواهد شئ و مفسر \_tcl أن خط ,ا اجرا نخواهدكرد.

جهت ايجاد يک فايل يکي آنکه بايد يک نام بدان اختصاص دهيم مثلا ''filename'' وسپس یک اشاره گر به آن که از میان برنامه tcl بهمنظور دسترسی به آن فایل استفاده میشود مثلا "file1" و این موارد با کمک دستور: [open filename w] Set file1 انجام میشود.

دستور puts جهت ارسال یک خروجی برای چاپ چه به صفحه نمایش و چه در یک فایل استفاده می شود. به خاطر داشته باشید با هر بار استفاده از این دستور یک خط جدید آغاز می شود. برای اجتناب از این مورد یک روش اضافه کردن nonewline - پس از دستور "puts" میباشد. اگر ما قصد چاپ کردن خروجی در یک فایل را داشته باشیم (که دربالا روش ایجادیک فایل را دیدیم) خواهيم نوشت: "puts filet "text. جدول بندي با اضافه كردن lt انجام ميشود. براي مثال اگر متغير x مقدار Q داشته باشد و بنویسیم "Puts \$ file1 "x \$ X، مقدار Q داشته باشد و بنویسیم "x "filename" ایجاد مینماید که دارای ۲ عضو : "X" و"۲" میباشد و توسط یک کاراکتر فضای خالی  $'$ از یکدیگر حدا شدهاند.

اجراي يک دستور سيستم عامل unix ازطريق نوشتن ''exec'' وسپس آن دستور امکان پذير است. برای مثال میخواهیم ns منحنی نمودار اطلاعاتی را که در ۲ ستون در فایلی به نام data که از طریق شبیهسازی بدست امده نمایش دهد. این اتفاق با استفاده از دستور Xgraph رخ داده و به صورت زیر نوشته مے شود: exec Xgraph data &

(به خاطر داشته باشید که علامت & جهت اجرا شدن دستور در پس زمینه استفاده می شود) -ساختاریک دستور if به صورت زیر است:

If  $\{expression\}$   $\{$ 

<excute some commands>

 $\}$  else {

< excute some commands>

 $\mathcal{E}$ 

دستور if می تواند باسایر fiفا وسایر elseها استفاده شود که در بخش excute some "<commands می توانند ظاهر شوند. به خاطر داشته باشید در زمان تست کردن برابری ما باید از "==" استفاده نماییم و نه از "=". وبرای تست کردن نابرابری از "!" استفاده می نماییم. -حلقهها در ns به فرم زیر هستند:

For {Set i 0 } { \$i < s } { incr i } {  $\mathcal{F}$ <excute some commands> در این مثال دستورات درون حلقه ۵ مرتبه انجام می شوند پس از دستور for عبارت Set } " ''( 0 i اعلام مے نماید که متغیر i برای شمارش استفاده مے شود و مقدار اولیه آن ۵ است. بخش دوم بين {} شرط ادامه يافتن حلقه ,ا مشخص مے,نمايد و مے گويد حلقه ,ا تا زمان كمتر بودن متغير i j از عدد ۵ ادامه بده و آخرین بخش از تعریف *ک*ردن عبارت for تغییر متغیر شمارنده مے،باشد. در این جا ما متغیر i ,i یک به یک افزایش می دهیم ولی می توان مقدار عددی آن ,ا کاهش داد (شمارش نزولی) و یا حتی از عبارات ریاضی برای افزایش و کاهش شمارشگر استفاده نمود. tcl اجازه می دهد تا رویهها<sup>۱</sup> ایجاد شوند. در صورتی که آنها دارای دستور "return" باشند مي توانند برخي مقادير ,ا بر گردانند. فرم عمومي يک ,وال به نام blue ,ا ملاحظه مي نماييد:

Pro blue {par 1 par  $2 \dots$ } {

Global var 1 var 2

 $1$  - procedure

<commands> Return \$ something  $\mathcal{E}$ روال برخی پارامتر را که مے توانند اشیا فایل ها یا متغیر باشند، دریافت مے نماید. در مورد ما این پارامترها نام par1 وpar2 وغیره می باشند. این پارامترها درون این روال با همین نامها مورد استفاده قرار می گیرند. این روال به صورت …. blue x y فراخوانی می شود در جایی که مقادیر x و y توسط روال برای par1 و par2 استفاده می شود. اگر متغیر yوx در بین روال تغییر کند این تغییرات <sub>د</sub>وی خود متغیرهای yوx تأثیری نخواهد داشت. به عبارت دیگر اگر بخواهیم روال قادر به تاثیر گذاری مستقیم روی متغیرهای خارجے باشد باید آن متغیرها ,ا "global" تعریف نماییم.

# create a procedure Proc test  $\{\}$  { Set a 43 Set b 27 Set c [  $expr$  \$a + \$b ] Set d [  $expr$  [  $a - sb$  ] \*  $c$  ] Puts "c = \$c  $d = 8d$ " For { set  $k0$  } { \$ k < 10 } { incr k } { If  $\{$  \$ k < 5 } { Puts " $k < 5$ , pow = [expr pow  $(\, \$\, d\, , \, \$\, k\,)$ ]"  $\}$  else { Puts "  $k > 5$ , mod =  $[\exp \ $d \% \ $k]$ "  $\mathcal{F}$  $\mathcal{E}$  $\mathcal{F}$ # calling the procedure **Test** جدول ۱-۱ :برنامه tcl برای انجام اعمال ریاضی

در مثال بالا آن متغیرها Var2وVar1 میباشند. در جدول ۱،۱یک مثال را مشاهده مینمایید که بسیاری از عملکردهای ریاضی را در tcl به نمایش می گذارد. عبارت Pow در این مثال متغیر d به توانk را به ما خواهد داد. در جدول ۱،۲یک مثال از برنامه tcl برای محاسبه اعداد اول نشان می دهد كه چگونه از دستور if، زیر روال و حلقه استفاده نمایید متغیر argc شامل تعداد پارامترهایی است كه

```
به برنامه ارسال مے شود. متغیر argv یک بردار شامل متغیرهای ارسال شده به برنامه مے باشد.
argc) طول بردار argv میباشد). و دستور lindex به ما اجازه میدهد که موقعیت بردار مورد اشاره را
در مكان مورد اشاره توسط يارامتر دوم را در اختيار بگيريم. بنابراين خط [ Set j [lindex $argv
مقدار موجود در اولین پارامتر ارسال شده به برنامه که در متغیر argv ذخیره شده است ۱٫ به متغیر j
                                                                            منتسب مے نماید.
```

```
#Usage :ns prime.tcl NUMBER
# NUMBER is the number up to we want to obtain the prime numbers
## Must get a single argument or program fails.
Puts stderr "ERROR! Ns called with wrong number of argument! ($argc)"
Exit 1
\text{le} {
Set j [lindex $argy 0]
\mathcal{E}Proc prime \{i\} {
           #computes all the prime numbers till j
           For { set a 2 {\{a \leq \} } {
             Set d [exper fmod ($a,$i)]
             If \{$d==0} {
              Set b 1 }
           \left\{ \right\}If \{\$b == 1\} {
              Puts "$a is not a prime number"
            \} else\{Puts "$a is a prime number"
             <sup>}</sup>
          \mathcal{E}ł
Prime $i
```
حدول ٢-١: يراي محاسبه أوليه أعداد

```
# Usage ns fact.tcl NUMBER
```
# NUMBER is the number we mant to obtain the factorial

# if {\$arge  $!=1$ } {

# Must get a single argumet or program fails.

```
Puts stderr "ERROR! Ns called with wrong number of arguments ! ($argc)"
Exit 1
```
 $\text{else}$ Set f [lindex \$argy 0]  $\mathcal{F}$ Proc Factorial  $\{x\}$  { For {set result 1 } { $x>1$ } {set x [expr  $x - 1$ ] } { Set result [expr \$result \* \$x ] Return \$result Set res" Factorial of \$f is \$res"

```
جدول ۳-۱: برنامه ساده TCL برای محاسبه فاکتوریل یک عدد
```
نمونه برنامه ای برای محاسبه فاکتوریل یک عدد را نیز در جدول ۳-۱ ملاحظه می نمایید.

ما به طور خلاصه از طریق یک مثال مدل برنامه نویسی شی گرا رادر OTCL نیز مشکل خواهید داشت لذا لازم است قبلا با شی گرایی آشنا باشید. کلمه رزرو شده Class توسط نام کلاس تعریف شده در OTCL متابعت می شود. متدهای تعریف شده در کلاس ها با استفاده از کلمه instproc که پس از نام کلاس میآید و پس از آن نام آن متد و پارامترهایش میآید، تعریف می شوند. متد init همان سازنده (constructor) کلاس میباشد.

متغیر self یک اشارهگر از شی به خودش میباشد مانند متغیر this در ++C یا java. برای تعريف كردن نمونه متغير در OTCL از واژه instvar استفاده ميشود. لغت super class- براي تعريف کردن ارثبری یک کلاس از کلاس دیگر استفاده می شود. به عنوان مثال کلاس اعداد صحیح از کلاس اعداد حقیقی ارث می برد. در جدول ۴-۱ این موضوع را ملاحظه می نمایید.

**Class Real** 

Real instproc init  $\{a\}$  { \$self instvar value – Set value -\$a  $\mathcal{E}$ Real instproc sum  $\{x\}$  {

```
\text{Sself} instvar + \text{Sx} set value ] = \{t\}Set value \left[\begin{array}{ccc} \text{[expr} \text{ \& value } + \text{ [Sx set value } \text{]]} \end{array}\right]Puts "$op $value _"
} 
Real instproc multiply \{x\} {
           $self instvar value_ 
          Set op "$value * [$x set value ] =\t"
           Set value _[expr $value _*[$x set value _]] 
          Puts "$op $value "
} 
Real instproc divide {x} { 
           $self instvar value_ 
          Set op "$value \angle / [ $x set value \angle ] = \t"
           Set value _[ expr $value _/ [$x set value _]] 
           Puts "$op $value _" 
} 
Class Integer –superclass Real 
 Integer instproc divide \{x\} {
            $self instvar value_ 
           Set op "$value \angle / [$x set value \angle =\t"
           Set d [expr $value _/ [ $x set value _]]
            Set value _ [expr round ($d) ] 
           Puts $op $value_"
            } 
            Set real A [new Real 12.3] 
           Set realB [ new Real 0.5 ]
            $real A sum $real B 
            $real A multiply $realB 
            $real A divide $real B 
            Set integer A [new Integer 12] 
            Set integer B[new Integer 5] 
           Set integer C [ new Integer 7]
            $integer A multiply $integer B 
            $integer B divide $integer C 
                  جدول ١-۴:استفاده واقعي برنامه ساده OTCL واشيا عدد صحيح
```
# فصل 2

# 1-2-مقدمات شبیهساز NS:

در این بخش گامهای اولیه را که شامل: شروع به کارکردن و خاتمهدادن شبیهسازی تعريف تويولوژي شبكه شامل صفها، تعریف لینکها و نودهای شبکه، تعريف برنامه كاربردي ' وعامل '، ابزار مشاهده شبیهسازی (NAM)، و نیز ابزار Tracing (ثبت رویداد و وقایع شبیه سازی ) میباشد ارائه مینماییم.

مجموعهای از مثالهای ساده که ما را قادر میسازد تا این گامها را با شبیهساز NS به انجام برسانیم نیز ارائه مے شود.

<sup>&</sup>lt;sup>1</sup> - Application<br><sup>2</sup> - Agent

#### **شروع و خاتمه s ns :**

جهت انجام شبیهسازی در NS ابتدا باید یک فایل TCL ایجاد کرد و در فایل فوق از دستورات موجود در NS و همچنین از دستورات TCL برای بیان توپولوژی شبکه و سایر ویژگیهای شبکه مورد نظر استفاده نمود. مهمترین این ویژگیها عبارتند از :

- تعداد نودها
- مشخصه هر نود
- مشخصه لينكها اتصال دهنده نودها
- نوع پروتکلهای متصل به نودهای مبدأ و مقصد
	- انواع ترافیک ارسالی
- زمان شبیهسازی و زمانهای فعال شدن هر منبع ترافیکی
- مشخصات فایلهای مربوط به مونیتور کردن ترافیکهای شبکه و استخراج مشخصههای کارآیی شبکه

در اولین قدم برای انجام شبیهسازی، باید یک شیء ازکلاس شبیهساز ایجاد گردد. این امر با کمک دستور زیر امکان پذیر است:

set ns [ new Simulator]

بعد از دستور فوق، با کمک دستورات NS و otcl، توپولوژی شبکه که شامل نودها، لینکها و عاملان شبکه میباشند، ایجاد میشوند. بعد از ایجاد نودها و عاملان شبکه، با کمک لینکها، نودهای شبکه به یکدیگر متصل می شوند و همچنین عاملان شبکه نیز به نودهای مربوطه اتصال می یابند. بهعنوان مثال، پروتکلهای مسیریابی دینامیکی، منابع ترافیکی و بسیاری از پروتکلهای لایه ارسال نمونهای از عاملان شبکه میباشند.

بعد از ایجاد عاملان شبکه و اتصال آنها به نودها، می¤وان مشخصههای آنها را نیز تنظیم نمود.

لذا یک شیپهساز ns یا این دستور آغاز می شود

set ns [new Simulator]

لذا همين دستور اولين خط در متن ٰشبيهسازي مي باشد. اين خط يک متغير جديد ns ,ا با استفاده از دستور set تعریف مے نماید. البته به هر شکلے که بخواهید مے توانید آن را نامگذاری نمائید اما از آنجا که نمونهای از کلاس Simulator و لذا یک شی از آن می،باشد، پس عموماً کاربران آن را به همین شکل نامگذاری مے نمایند.

كد [new Simulator] در واقع يک نمونهسازي از كلاس Simulator با استفاده از كلمه رزرو شده new می باشد. لذا با استفاده از این تغییر جدید ns می توانیم از تمامی توابع و متدهای کلاس Simulator آن گونه که خواهیم دید استفاده نماییم.

بهمنظور ایجاد فایل خروجی حاوی اطلاعات شبیهسازی (فایل:trace) یا فایلی که برای مشاهده ـ شبیهسازی استفاده می شود (فایلهای nam) از دستور open استفاده می نماییم.

# open the tarce file Set tracefile 1[ open out. tr w] # open the NAM trace file Set name file [open out. nam w] \$ns namtarce-all \$nam file

قطعه کد بالا یک فایل داده ازنوع trace بنام out.tr و یک فایل مشاهده ازنوع nam (برای استفاده توسط ابزار NAM )بنام out.nam ایجاد می نماید. درون کدهای tcl شبیهسازی این فایلها ,ا از طریق نامشان به کار نمی گیریم و عوض آن از اشاره گرهایی که در بالا در حین ایجاد این فایلها به-وجود آوردهايم، tracefile1 وnam file استفاده مي نماييم.

خطوط اول و چهارم مثال بالا فقط جهت توضیحات<sup>۲</sup> می,باشند و جزیی است دستورات شبیه-سازی نیستند. بخاطر داشته باشید که این توضیحات با علامت # آغاز می شوند. خط دوم فایل out.tr

 $1$  - script

 $2$  - comment

را که برای نوشتن استفاده میشود، باز میکند. حرف W نشان می دهد که این فایل بهمنظو, نوشتن ایجاد شده است. سومین خط از یک متد Simulator بنام trace-all که دارای پارامتری است که نام فایلی می،باشد که اطلاعات trace درون آن نوشته خواهد شد، استفاده می،نماید. با این دستور از کلاس Simulator، تمامی وقایعی را که در شبیهسازی رخ می دهد با قالب مخصوص که در ادامه مطالب توضیح داده خواهد شد، ردیابی می شوند و اگر فایلی مشخص کردهباشیم به همین قالب تمامی رویدادهای شبیهسازی از اول تا آخر شبیه سازی در آن فایل نوشته می شوند.

آخرین خط به شبیهساز می گوید همه وقایع شبیهسازی را در قالب ورودی NAM ثبت نماید. این دستور همچنین نام فایلی را که وقایع توسط دستور Sns flush-trace درون آن نوشته خواهد شد نیز میدهد (در زیر برنامه finish) در مورد مثال ما این فایل توسط اشاره گر finam file که همان فایل out.tr می باشد مشخص است. به یاد داشته باشید که استفاده از دستورات nam trace-all و trace-all ممکن است منجر به ایجاد فایلهای بسیار بزرگی شوند. اگر ما قصد نگهداری و حفظ فضای ذخیرهسازیمان را داشته باشیم باید از دستورات دیگر tracing استفاده نماییم تا زیر مجموعه ای از وقایع شبیهسازی شده را که مورد نیاز ما است دربر بگیرد. چنین دستوراتی را در ادامه مطالب خواهیم دید. خاتمه یک برنامه شبیهسازی توسط اجرای زیر برنامه finish انجام می پذیرد.

# Define a 'finish' procedure Proc finish  $\{\}$ Global ns tarce file 1 namfile \$ns flush-trace Close \$tracefile1 Close \$ namefile Exec nam out. nam  $\&$  $Exit 0$  $\mathcal{F}$ 

كلمه proc يك زيربرنامه را كه در اين مورد نامش finish و بدون آرگومان مي باشد، تعريف مي-نماید. کلمه global استفاده می شود تا بگوید از متغیرهایی استفاده خواهیم نمود که خارج از این زيربرنامه تعريف شدهاند. متدflush-trace كه متعلق به كلاس Simulator مى باشد اطلاعات trace ,ا به فایلهای مرتبط به آنها، تخلیه مینماید. دستور tcl به نامclose، فایلهای trace را که قبلاً تعریف شدهاند را میبندد و دستور exec برنامه nam را برای مشاهده شبیهسازی اجرا مینماید. متوجه باشید که ما نام واقعی فایلهای nam و trace را برای اجرا استفاده می نماییم و نه اشارهگر به آنها را چرا که آن (دستور nam )یک دستور خارجی است (خارج از برنامه ما). دستور exit اجرای شبیهسازی را پایان میدهد و عدد صفر را برمیگرداند که نشانهای از وضعیت خاتمه است که به سیستم اعلام می،نماید. مقدار صفر برای یک خاتمه صحیح مقدار پیش فرض است. سایر مقادیر می توانند استفاده بشوند که بگویند خاتمهپافتن اجرای شبیهسازی بهعلت رویداد برخی از خطاها مے ،باشد.

برای زمان بندی رخدادها در NS، با کمک دستور at می توان در هر لحظه دلخواه در طول زمان شبیهسازی روالهای otcl را فعال نمود. بدین ترتیب امکان تعیین زمان شروع و پایان ارسال منابع ترافیکی، ایجاد خرابیهای موقتی در لینکهای شبکه در زمانهای خاص، پیکربندی دوباره توپولوژی شبکه و مانند اینها فراهم می آید.

بهعنوان مثال دستوراتی که در زیر آمده است، باعث میشود که منبع ترافیکی از قبل تعیین شده \$cbr0 در زمان 0.5 شروع به ارسال ترافیک نماید و در زمان 4.5 متوقف گردد.

\$NS at 0.5 "\$cbr0 start" \$NS at 4.5 "\$cbr0 stop"

در پایان برنامه شبیهسازیمان باید زیربرنامه finish را فراخوانی نماییم و تعیین نماییم چه زمانی این خاتمه باید اتفاق بیفتد. برای مثال

 $\text{S}$ ns at 125.0 " finish"

برای صدازدن زیربرنامه در ثانیه ۱۲۵ ام استفاده می شود.

با کمک دستور run شبیهسازی اغاز می شود و همچنین دستورات stop یا exit باعث خاتمه عملیات شبیهسازی مے گردند.

### 2-2- تعريف نودها(گره ها) ولينكهاي شبكه :

در نرمافزار شبیه ساز NS ، هر نود با کمک دستور زیر ایجاد میشود:

set node name [\$NS node]

که در دستور فوق node\_name نام نودشبکه می باشد. با ایجاد هر نود، NS یک عدد یکتای مشخص کننده نود به آن نسبت میدهد. بعد از ایجاد نودهای شبکه، عاملان ارسال تعریف گردیده و به نودهای شبکه متصل می شوند. آدرس هر عامل ارسال در NS دارای طول ۱۶ بیت می باشد، که ۸ بيت بالايي آن نشان دهنده نود و ٨ بيت بعدي نشان دهنده عامل ارسال در نود فوق مي باشد. بنابراين با توجه به محدودیت ۸ بیتی در تعیین آدرس نودها، نمیتوان در NS بیشتر از ۲۵۶ نود ایجاد نمود و اگر چنانچه تعدادنودها از ۲۵۶ بیشتر باشد، باید فیلد آدرس نود توسعه یابد. بدین منظور از دستورزیر استفادہ مے شود:

Node expander

دستور فوق باعث می شود که فضای آدرس دهی به ۳۰ بیت توسعه یافته و از ۲۲ بیت بالای آن برای تخصیص آدرس نود استفاده می گردد.

حالت پیش فرض عملکرد هر نود در NS، بهصورت یکپراکنی میباشد ولی چنانچه بخواهیم نودهایی با قابلیت چند پراکنی ایجاد کنیم، باید متغیر کلاسی EnableMcast را برابر با یک قرار دهيم.

با ورود هر بسته به یک نود ( از طریق ورودی نود Node entry)، ابتدا آدرس مقصد بسته توسط واحد Addr classifier بررسی میگردد و چنانچه مقصد بسته یک نود دیگر باشد، بسته دریافتی به یکی ازلینکها خروجی ارسال میشود. ولی اگر عامل مقصد بسته ورودی به نود فعلی متصل باشد، در این صورت از طریق واحد Port classifier شماره درگاه بسته ورودی تجزیه وتحلیل شده و سپس بسته ورودی عامل ارسال مربوطه انتقال می یابد.

درهنگام استفاده از مسیریابی دینامیکی، بالاترین بیت در ناحیه آدرس، نشان دهنده چندپراکنی یا یکپراکنی بودن آدرس می،باشد. چنانچه بیت فوق صفر باشد، آدرس دهی از نوع یک پراکنی است و درغیراین صورت آدرس از نوع چند پراکنی می باشد. بنابراین در حالت چندپراکنی حداكثر تعداد نودها برابر با ١٢٨ است.

برای اتصال یک عامل جدید به نود و یا حذف عامل قبلی از نود مورد نظر، از دستورات زیر استفاده مے شود:

- \$NS attach\_agent node agent - \$NS detach agent node agent

دو دستور فوق به ترتيب باعث اتصال يا قطع عامل agent در نود node مي شوند.

#### **. لننگهاد, NS**

در این بخش، یکی دیگر از المانها تشکیل دهنده توپولوژی شبکه را که لینک میباشد، بررسی می کنیم. فقط لینکهای نقطه به نقطه مورد بررسی قرار می گیرند. البته شبیهساز NS علاوه بر لینکها نقطه به نقطه، سایر لینکها متداول مانند : لینکها بادسترسی چندگانه شبکههای محلی و لینکھا شبکههای بدون سیم را نیز پشتیبانی می کند.

> هر لینک در شبیهساز NS توسط پنج متغیر زیر تعریف می شود: -head : نقطه ورودي به لينک که اولين شيء لينک مي باشد.

-Queue: نشان دهنده آدرس صف موجود در لینک است. در لینکهای کاملاً یکطرفه یک صف وجود دارد، درحالی که در سایر لینکها امکان وجود بیشتر از یک صف می باشد. -Link : اشاره کننده به المانی است که لینک را با مشخصه های داده شده مدل سازی می کند. -Ttl : اشاره گر به المانی است که مقدار زمان زندگی (TTL) هر بسته را نگهداری می کند. -Drophead : اشاره گر به شيء است كه اتلاف در لينك را پردازش مي كند.

چنانچه متغیر straceAllFile تعریف شده باشد، در این صورت امکان ردیابی بسته ها از لحظه ورود به صف تا لحظه خروج از آن وجود دارد.

دستورات زیر برای تعریف لینکها در NS به کار می روند.

\$NS simplex-link n1 n2 bw delay q\_type دستور زیر برای ایجاد یک لینک یک طرفه بین دو نود n1 و n2 بهکار می رود. متغیرهای دستور فوق بهصورت زير تعريف مي شوند: -bw : میزان پهنای باند لینک اتصال دهنده نودهای n1 و n2 -delay : مقدار تأخير لينك اتصال دهنده نودهاي n1 و n2 -q\_type : نوع مكانيسم صف بندي در بافر لينك كه بعداً بيشتر در مورد آن توضيح خواهيم داد

\$NS duplex-link n1 n2 bw delay q\_type

مشابه دستور قبل مے باشد با این تفاوت که لینک اتصال دهنده نودها، دوطرفه مے باشد. \$NS simplex-link-op n1 n2 op args

از این دستور برای تعیین برخی مشخصههای خاص مانند: جهت لینک در هنگام نمایش در ( نرمافزاری که بهصورت انیمیشن نتایج حاصل از شبیهسازی شبکه را نشان می دهد)، رنگ nam بستههای ارسالی به لینک و یا سایر مشخصههای مربوط به ترافیکهای ارسالی بین دو نود n1 و n2 به کا<sub>ر</sub> می <sub>د</sub>ود.

\$NS duplex-link-op n1 n2 op args

مشابه دستور قبلی می باشد، با این تفاوت که برای لینکهای دوطرفه بهکارمی رود.

\$link cost cost-value

مقدار ارزش لینک را برابر با cost-value قرار میدهد. در حالت پیش فرض تمام لینکها دارای ارزش ۱ هستند.

\$link cost?

مقدار ارزش عددی لینک را برمی گرداند.

\$link up

لینک ,ا به وضعیت فعال مے برد.

\$link down

لينک را به وضعيت غيرفعال مي برد.

\$link up?

وضعیت فعلی لینک را نمایش می دهد.

وقتی که چندین گره ایجاد کرده باشیم می توان لینکهایی را که متصل کننده آنها به هم می باشند، ایجاد نماییم به عنوان مثال می توانید لینک را به ان شکل تعریف کرد :

duplex-link \$n0 \$n2 10Mb l0ms DropTail  $$ns$ بدین معناست که گره های 10\$و12\$ با استفاده ازیک اتصال دو طرفه که دارای تاخیر انتشار ١٠ميلي ثانيه وظرفيت ١٠ مگا بيت بر ثانيه براي هر جهت مي باشند بهم متصل مي شوند.جهت تعريف یک لینک یکطرفه بجای یک لینک دوطرفه باید عبارت duplex-link را با عبارت simplex linkجايگزين نماييم. در NS صف خروجی متعلق به یک گره بعنوان بخشی از هر لینک که ورودی اش آن لینک است پیاده سازی میشود.تعریف لینک مشمول راهی برای مورد سرریز (over flow) روی آن صف نیز می باشد. در مورد مثال ما اگر ظرفیت با فرصف خروجی اشباع گردد آنگاه آخرین بستهای که وارد مي شود، حذف مي گردد(با گزينه و انتخاب DropTail). البته بسياري از گزينههاي جانبي ديگري نيز وجود دارند مانند (RED(Random Early Discard و نيز (RED) RED و Art و DRR(Deficit ،FQ(Fair Queueing CBQ ‹SFQ(stochastic Fair Queueing) که شامل یک اولویت ویک زمانبندی نوبت گردشی Round-Robin مے باشد.

البته ما بايد ظرفيت بافر صف مرتبط با هر لينک رانيز تعريف نماييم بعنوان مثال خواهيم داشت:

 $\#$  Set Queue Size Of Link (no-n2) To 20 \$ns queue-limit \$no \$n2 20

سر ریزصف به شکل ارسال بسته های حذف شده به یک عامل تهی (Null Agent) پیادهسازی میشود شی(TTL(Time to Live)پارامتر زمان حیات را برای آن بسته که دریافت شده است، محاسبه می نماید.

بستهها بر چسبهایی دارند که در شبکه بهروز رسانی می شوند و این برچسب TTL مشخص می نماید چه مدت زمانی بستهها می توانند قبل از آن که به مقصد برسند، در شبکه وجود داشته باشند. یک لینک ساده دارای فرمی است که در تصویر زیر مشاهده می نمایید:

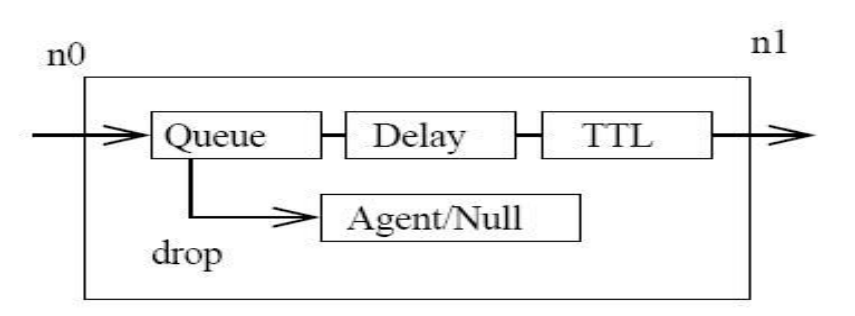

Figure 2.1: A simplex link

یک لینک دو طرفه از دو لینک موازی یکطرفه ایجاد می شود. بهعنوان یک مثال از یک شبکه ساده تصویری را که در زیر نمایش داده شده را در نظر بگیرید

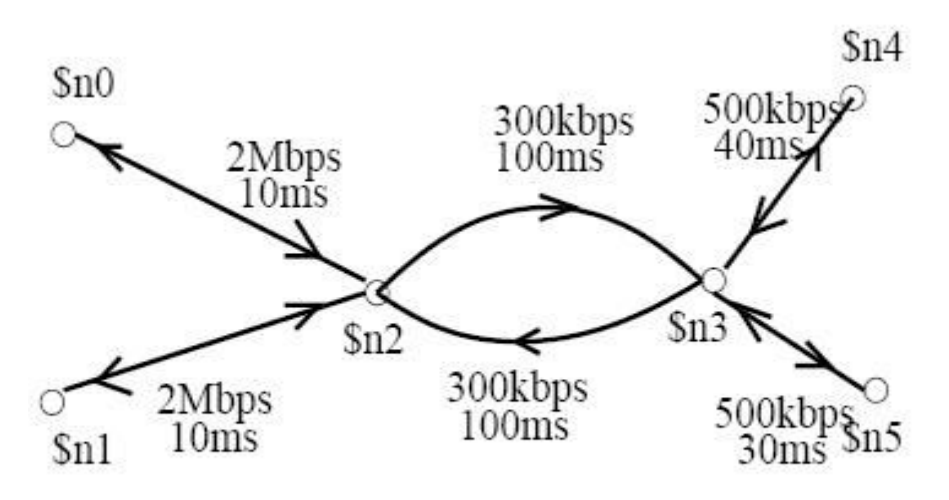

Figure 2.2: Example of a simple network

تویولوژی این شبکه از طریق اجرای کدهای زیر تعریف شده است.

# create six nodes Set n0 [\$ns node] Set n1 [\$ns node] Set n<sub>2</sub> [\$ns node] Set n3 [\$ns node] Set n4 [\$ns node] Set n5 [\$ns node] #create links between the nodes \$ns duplex-link \$n0 \$n2 2Mb 10ms droptail \$ns duplex-link \$n1 \$n2 2mb 10ms droptail \$ns simplex-link \$n2 \$n3 0.3Mb 100ms droptail \$ns simplex-link \$n3 \$n2 0.3Mb 100ms droptail \$ns duplex-link \$n3 \$n4 0.5Mb 40ms droptail \$ns duplex-link \$n3 \$n5 0.5Mb 30ms droptail

#set Queue size of link (n2-n3) to 20 \$ns queue-limit \$n2 \$n3 20

به باد داشته باشید که ظرفیت بافر مرتبط بایک لینک تعریف شده است (لینک متصل کننده نودهای n2, n3 ) صفوف مرتبط با سایر لینکها مقدار از پیش تعریف شده ۵۰ را دارا می باشد. این مقدار پیش فرض را می توانید در فایل ns-default.tcl در دستور 50\_ Queue set limit چک نماىىد.

اين مقدار پيش فرض را چگونه بيابيم و تغيير دهيم؟

با ييداكردن زيربرنامه Queue-limit درفايل ns-lib.tcl :

Simulator insproc queue  $-\lim_{h \to 0} \{n1\}$  n2 limit \$self instvar link  $[\text{Sink}(\text{fsn1} \text{id}]: [\text{Sn2} \text{id}])$  queue] set limit\_\$limil

در اینجا ما می بینیم که queue limit در واقع یک متد از کلاس Simulator است که ۳پارامتر ورودی دارد :۲گروه که لینک را تعریف مے نماید و محدوده و اندازه بافر صف. مقدار ارجاع داده شده به متغیر limit داده می شود.

#setup a TCP connection Set tcp [new agent/TCP] \$ns attach-agent \$n0 \$tcp Set sink [new agent/TCPsink] \$ns attach-agent \$n4 \$sink \$tcp set fid\_1 \$tcp set packetsize\_552

#setup a FTP over TCP connection Set ftp [new application/FTP] \$ftp attach-agent \$tcp

### **2-3- عامل ها و برنامه های کاربردی: (Agents and Applications)**

پس از تعریف کردن توپولوژی شبکه متشکل از نودها و لینکها اکنون لازم است یک جریان ترافیک ابحاد كرده، ازطريق آن توبولوژي ارسال نماييم.

برای رساندن این جریان به مقصد لازم است برنامههای کاربردی و عاملها را مسیردهی نماییم تا از آن توپولوژی استفاده نمایند. در مثال گذشته ممکن بود ما بخواهیم یکFTP را بین گره-های 10\$ و 4n\$ اجرا نماییم و نیز یک برنامههای کاربردی از نوع Constant Bit Rate) CBR , ا بین نودهای 1 $$$ n\$ و $$$ n\$ بروتکل لایه شیکهای که توسط FTP استفاده مے شود TCP/IP مے باشد و این در حالي است كه CBR از UDP بهره مي گيرد. ابتدا بايد يک عامل از نوع TCP را بين گره مبدا 10\$ وگره مقصد 14\$ تعريف نماييم پس FTP از آن استفاده خواهد نمود. سيس در قطعه كد دوم يک عامل UDP بين نود ميدا 1n\$ و مقصد 1\$\$ ايجاد مے نماييم كه CBR از آن استفاده خواهد نمود.

#setup a TCP connection Set tcp [new agent/TCP] \$ns attach-agent \$n0 \$tcp Set sink [new agent/TCPsink] \$ns attach-agent \$n4 \$sink \$tcp set fid 1 \$tcp set packetsize\_552 #setup a FTP over TCP connection Set ftp [new application/FTP] \$ftp attach-agent \$tcp

# FTP over  $TCP -1 - Y - Y$

TCP یک پروتکل کنترل ازدحام قابل اعتماد ا<sub>د</sub> نوع دینامیک است که از بستههای تصدیق و اعلام

وصول ` تولید شده توسط مقصد برای اطمینان از دریافت بستهها استفاده مے نماید.

بستههای از دست رفته به عنوان سیگنال ازدحام تعبیر می شوند. با این وصف وجود لینکهای

دو طرفه برای TCP برای برگرداندن تصدیقها به مبدا ضروری خواهد بود. در خط اول قطعه کد بالا

دا, ىم:

Set tcp [ new Agent / Tcp ]

 $1 - Acknowledgement$ 

این دستور علاوه بر بیان نوع عامل یک اشارهگر بنام tcp را به عامل TCP مے دهد که شي در NS مي باشد. دستور Sns attach –agent \$n0 \$tcp نود مبدا اتصال TCP را تعريف مي كند و دستور Set Sink [new agent/Tcp Sink] ,فتار نود مقصد TCP ,ا تعريف مي كند و اشاره گري بنام Sink را بدان برمی گرداند. بخاطر داشته باشید در TCP، نود مقصد نقش مهمی را در تولید تصدیقها واعلام و وصول بستهها بهمنظور تضمین کردن همه بستهها در رسیدن به مقصد ایفا می کند.

#setup a UDP connection Set upd [new agent/UDP] \$ns attach-agent \$n1 \$udp Set null [new agent/UDP] \$ns attach-agent \$n5 \$null \$ns connect \$udp \$null \$udp set fid 2

#setup a CBR over UDP connection Set cbr [new application /traffic/CBR] \$cbr attach-agent \$udp \$cbr set packetsize 1000 \$cbr set rate \_0.01Mb \$cbr set random false

Sns attach – agent \$n4 \$sink گره مقصد را تعریف می نماید و دستور \$ns connect \$tcp \$sink اتصال TCP بین نودهای مبدا و مقصد را ایجاد می نماید.TCP پارامترهای زیادی با مقادیر پیش فرض مقداردهی شده دارد که اگر بخواهید به وضوح می;توانید آنان را تغییر دهید. برای مثال مقدار پیش فرض اندازه بسته در TCP مقدار ۱۰۰۰ بایت است و می تواند به مقدار ديگري مثلا ۵۵۲ بايت تغيير يابد اين اتفاق با دستور 552\_ Stcp set packet size رخ مي دهد.

وقتی ما چندین جریان ترافیکی داریم ممکن است بخواهیم میان آنان تمایز قایل شویم به عنوان مثال با رنگ های متفاوت در مشاهده آنان و از طریق اجرای دستور ftid \_1\$ \$tcp set fid که یک شناسه جريان" (" ,ا به اتصال TCP نسبت مي نمايد، انجام مي يذيرد. قصد داريم كه در ادامه مطالب به جريان UDP، شناسه "٢" ,ا اختصاص دهيم يس از آنكه اتصال TCP تعريف شد، برنامه كاربردي FTP روی آن تعریف می شود و این عمل در سه خط انتهایی قطعه کد فوق انجام می شود.

به خاطر داشته باشید که هر دو عامل TCP و برنامه کاربردی FTP دارای اشارهگرهایی هستند اولی ,l tcp ۱ ودومی ,l ftp نام گذاردهایم اما دقت نمایید که نامهای دیگری ,l نیز می توانیم انتخاب نماييم.

#### : CBR Over UDP  $-\check{\mathbf{Y}}-\check{\mathbf{Y}}-\check{\mathbf{Y}}$

پس از تعریف اتصال UDP و برنامه کاربردی CBR بر روی آن، یک UDP در مبدا (Agent/ UDP) و یک مقصد تھے (Agent/Null) بههمان شیوهای که برای TCP گذشت، تعریف می شود:

#setup a UDP connection Set upd [new agent/UDP] \$ns attach-agent \$n1 \$udp Set null [new agent/UDP] \$ns attach-agent \$n5 \$null \$ns connect \$udp \$null \$udp set fid\_2

#setup a CBR over UDP connection Set cbr [new application /traffic/CBR] \$cbr attach-agent \$udp \$cbr set packetsize 1000 \$cbr set rate \_0.01Mb \$cbr set random false

```
براي CBR كه از CDP استفاده مي نمايد قطعه كد فوق چگونگي تعريف نرخ ارسال اطلاعات
```
و نیز اندازه بسته را نشان میدهد. بجای تعریف نرخ ارسال در دستور 20.0\_Scbr Set rate\$ راه دیگر

تعریف کردن فاصله زمانی <sup>۱</sup> بین ارسال بستهها با استفاده ازدستور

\$cbr Set interval 0.005

 $1$  - Interval

می باشد از سایر خصوصیات CBR،گزینه و متغیر \_random می باشد که یک پرچم جهت مشخص کردن وجود یا عدم وجود پارازیت تصادفی در مدت زمان ارسال ترافیک می باشد به صورت پيش فرض اين گزينه غير فعال مي باشد و مي تواند با كد

\$cbr Set random 1

فعال گردد. اندازه بستهها نیز با دستور

\$cbr Set pachet size \_<size>

می تواند تنظیم(به بایت) شود

#### : UDP with other traffic sources- "-"-"

ممکن است با سایر ترافیکهای کاربردی که از پروتکلUDP استفاده می نماید بخواهیم شبیهسازی ,ا انحام دهيم:

منبع ترافیکی pareto on-off , Exponential on-off ویک منبع متنی برفایل trace. دو

منبع اولی به ترتیب به شکل زیر تعریف می شوند:

Set source [new Application /Traffic Exponential Set source [new Application /Traffic pareto]

این منابع ترافیکی پارامترهایی همچون اندازه بسته (به بایت)packet size ، \_burst\_time\_\_ ، packet که

متوسط زمان "on" و فعال بودن را مشخص می نماید را دریافت می کنند. در منبع pareto یک پارامتر

شکل دهی \_shap را نیز تعریف می کنیم و در زیر مثالی از یک pareto on/off را ملاحظه می نمایید:

Set source[new application/traffic/pareto] \$source set packetsize\_500 \$source set burst\_time\_200ms \$source set idle\_time\_400ms \$source set rate 100k \$source set shape\_1.5

برنامه کاربردی ترافیک مبتنی بر trace به صورت زیر تعریف می شود: ابتدا یک فایل trace ,ا

تعريف مي نماييم:

Set tracefile [new trace file] \$trace file file name <file >

سیس برنامههای کاربردی را تعریف می نماییم و آن را با فایلی که باید دارای قالب دودویی باشد، متصل نماییم:

Set src [new Application / Traffic/Trace ] \$src attach -tracefile \$ tracefile فایل مزبور باید شامل فاصله زمانی ارسال بستهها و اندازه بسته به بایت باشد.

# 2-4-رويدادهاي زمانيندي :

NS یک شبیهساز مبتنی بر رویدادهای جدا از هم می باشد. در کدهای شبیهسازی تعریف می شود که رویدادها چه موقع رخ دهند. دستور ابتدایی Set ns [new Simulator] یک زمانبند رویداد ایجاد مے نماید و رویدادها پس از آن با استفاده از قالب

 $\$ {Ins at < time > < event >} زمانبندی میشوند. زمانبند در زمان اجرایی ns از طریق دستور Sns run آغاز به کار می کند در مثال ساده ما، باید آغاز بکار و خاتمه FTP و CBR را زمانبندی نماییم و این می تواند از طریق دستورهای زیر انجام شود:

\$ns at 0.1 "\$clor start" \$ns at 1.0 "\$ftp start"  $\$ {Ins} at 124.0 " $\$ {ftp stop"  $\text{Ins}$  at 124.5 "\$clor stop" بنابراین FTP در بازه زمانی ۱ تا ۱۲۴ فعال می باشد CBR در ثانیههای ۰،۱ تا ۱۲۴،۵ فعال و در حال ارسال ترافیک خواهد بود.

ما هم اکنون آماده هستیم که همه شبیهسازی را اگر دستورات ما در فایلی بنامex1.tcl نوشته شده باشند برای اجرا به سادگی تایپ می کنیم: ns ex1.tcl به یاد داشته باشید که در قطعه کد زیر، زیربرنامه دیگری در پایان اضافه شدهاست. که یک فایل خروجی را با مقادیر لحظهای اندازه پنجره ارسال TCP در فواصل زمانی ۵۰۱ ثانیه می نویسد. در مثال نام فایل خروجی winfile میباشد. این زیربرنامه از نوع بازگشتی است که در هر ۵۰۱ ثانیه خود را فراخوانی می کند. آن یک پارامتر منبع TCP و فایلی که ما می خواهیم به عنوان خروجی در آن ینویسیم را دریافت مے نماید.

Set tim#set queue size of link (n-n3) to 20  $\text{S}$ ns queue -limit  $\text{Sn2 Sn3 20}$ Setup a TCP connection Set tcp [new agent/TCP] \$ns attach-agent \$n0 \$tcp Set sink [new agent/TCPS ink] \$ns attach-agent \$n4 \$sink \$tcp set fid 1 \$tcp set packetsize 552

#setup a FTP over TCP connection Set ftp [new application /FTP] \$ftp attach –agent \$tcp

#setup a UDP connection Set udp [new agent/UDP] \$ns attach-agent \$n5 \$null \$ns connect \$udp \$null \$udp set fid\_2

#setup a CBRover UDP connection Set cbr [new application /traffic/CBR] \$cbr attach-agent \$udp \$cbr set packetsize\_1000 \$cbr set rate 0.01Mb \$cbr set random false

\$ns at 0.1 "\$cbr start" \$ns at 1.0 "\$ftp start"  $\$ {5}ns at 124.0 " $\frac{5}{10}$  stop" \$ns at 124.5 "\$cbr stop"

#procedure for plotting window size.gets as arguments the name # of the tcp source nodded (called "tcp source ") and of output file. Proc plotwindow {tcpsource file} { Global ns e0.1 Set now [\$ns now] Set cwnd [\$tcpsource set cwnd ] Puts \$file "\$now \$cwnd" \$ns at {exper \$now+\$time] "platwindow \$tcp source \$file" \$n at 0.1 "plotwindow \$tcp \$winfile"  $\text{Sns}$  at 125.0 "finish" \$ns run

#### **0-2-استفاده از nam :**

وقتی ما مثال قبلی را اجرا می نماییم، nam که ابزار مشاهده می باشد یک شبکه شامل ۶ گره را نمایش میدهد. محل استقرار گرهها میتواند به طور تصادفی انتخاب شود. برای آنکه مکان گرهها ,ا به صورت تصویر زیر مقداردهے نماییم،

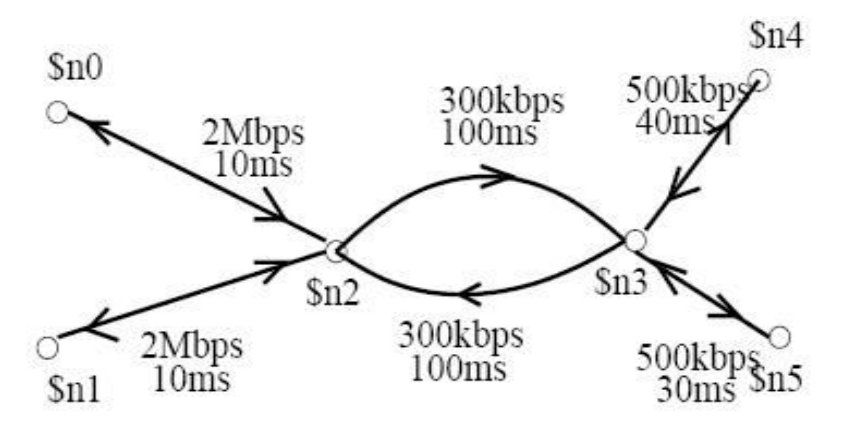

Figure 2.2: Example of a simple network

كد زير ,ا اضافه مي نماييم:

# Give node position (for NAM) \$ns duplex-link-op \$n0 \$n2 orient right-up \$ns duplex-link-op \$n1 \$n2 orient right-up \$ns simplex-link-op \$n2 \$n3 orient right \$ns simplex-link-op \$n2 \$n3 orient right \$ns duplex-link-op \$n3 \$n4 orient right-up \$ns duplex-link-op \$n3 \$n5 orient right-down نكته: اگر استقرار گرهها به صورت تصادفی انتخاب شود و رضایت بخش نباشد با فشردن دكمه "re- layouf" با انتخاب یک استقرار تصادفی دیگر می¤وانید بخت خود را بیازمایید. همچنین می¤وان مکان گرهها را با کلیک کردن Edit/view و کشیدن هر گره و بردن آن به مکان دلخواه بوسیله موس، تنظیم نمود. یادآوری می نماییم که نمایشگر nam به صورت متحرک بستههای CBR را که از نود ۱ به ۵ می روند به رنگ قرمز و بستههای TCP را که از گره ۰ به ۴ می روند را به رنگ آبی نمایش می دهد. بستههای اعلام وصول TCP که مسیر عکس بستههای TCP را می پیمایند نیز به رنگ آبی نمایش داده می شوند اما با ابعاد بسیار کوچکتر چرا که بستههای تصدیق ۴۰ بایتی هستند در حالی که بستههای TCP، ۵۵۲ بایت می باشند. برای تنظیمات رنگها درشروع کد برنامه مثال قبلی تعریف مے کنیم:

\$ns color 1 Blue \$ns color 2 Red

به خاطر داشته باشید اگر ما هماکنون یک فایل۔ nam داشته باشیم مجبور نیستیم برای مشاهده آن لزوماً ns را اجرا نماييم بلكه مي¤وانيم به جاي آن مستقيماً دستور< نام فايل nsm <nam ,ا تايپ نماييم.

یک عکس فوری<sup>٬</sup> از نمایشگر nam میتواند توسط یک چاپگر و یا درون یک فایل چاپ شود این عمل را در منوی بالای nam و در گزینه File میتوانید محقق سازید.

## **برخی از توانمندیهای NAM :**

رنگ کردن گرمها : به عنوان مثال اگر بخواهیم n0 در رنگ قرمز نمایش داده شود خواهیم نوشت: \$n0 color red

 $1$  - Snap shot

.<br>شکل گرمها: به صورت پیش فرض گرمها، دایره ای هستند. اما مے توانند به اشکال مختلف*ی* نمایش داده شوند به عنوان مثال میتوان با نوشتن \$n1 shape box و یا به جای لغت box از hexagon برای ۶ ضلعی به جای مربعی و یا circle برای کروی بودن.

● , ن*گ ک*ردن لینکھا:

\$ns duplex-link-op \$n0 \$n2 color "green"

اضافه کردن و حذف کردن علامت: می توانیم در زمان خاصی یک گره را علامت بزنیم (مثلاً در زمانی که یک منیع ترافیکی را در آن زمان فعال مےنماییم) مثلاً:

 $$$  ns at 2.0 " $$$ n3 add-mark m3 blue box " \$ ns at 30.0 " \$n3 delete-mark m3"

این باعث می شود علامت آبی , نگ اطراف گره ۳ در فاصله زمانی [2,30] ایجاد شود.

اضافه کردن برچسب: یک گره می تواند ازیک زمان به بعد با یک برچسب مثلا "active" "node نمایش داده شود مثلاً: برای زمان ۱۰۲ به بعد با همان برجست داریم:

"Tcp Input Link" به لينك 1.2 \$ns at 1.2 "\$n3 label \"active node\" به لينك 12-n0

تاب مے کنیم:

\$ns duplex -link -op \$n0 \$n2 label "Tcp input link"

\$ns at 5 \$ns trace-annotate \$n2 \"packet drop\" یک امکان دیگر از nam، اضافه کردن یک مانیتور اندازهصف میباشد برای مثال جهت مانیتور و مشاهده کردن صف ورودی لینک n2-n3 داریم:

 $\text{~S}$ ns simplex - link – op  $\text{~S}$ n2  $\text{~S}$ n3 queuepos 0.5

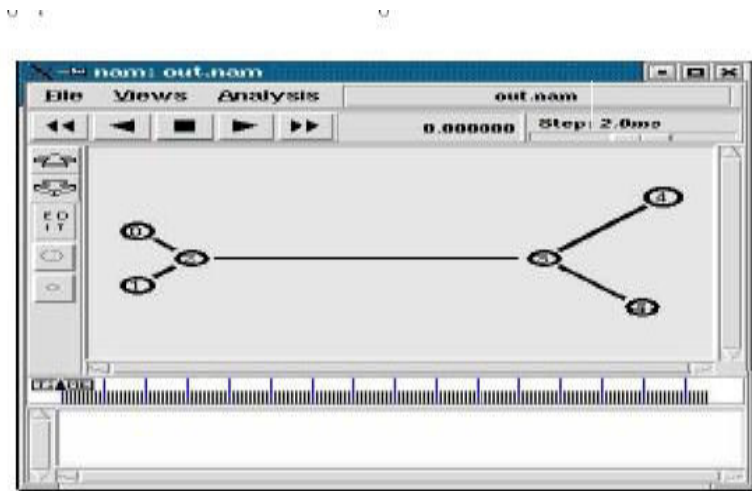

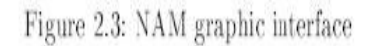

:  $\mathrm{Tracing}^1 - \hat{\mathsf{y}} - \hat{\mathsf{y}}$ 

## : Tracing object- $1-\hat{z}-\hat{z}$

شبیهساز NS میتواند فایلهای Trace را به هر دو شکل تصویری و اسکی <sup>۲</sup>ایجاد نماید که هر دو فایل منطبق بر رویدادهای رخداده در شبکه میباشند. وقتی از tracing استفاده مینماییم آنچنان که در تصاویر قبلی از ساختار یک لینک مشاهده نمودیم در اینجا ۴ شیء جدید در لینک که در تصویر زیر DrpT ,RecT,DeqT, EnqT ,

 $^{-1}$ - ثبت رويدادها

 $2$  - ascii

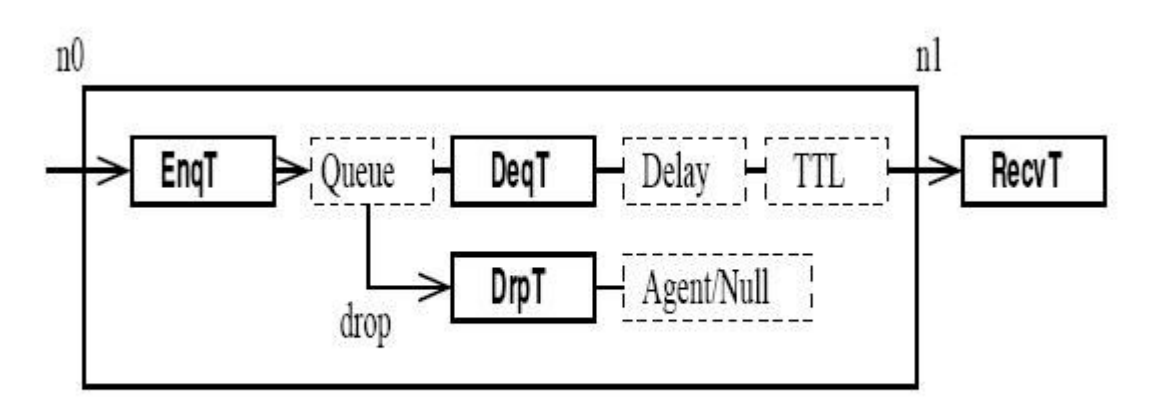

Figure 2.4: Tracing objects in a simplex link

EnqT، اطلاعات مربوط به بسته وارد شده و داخل صف ورودي لينک قرار گرفته را ثبت مي نمايد. اگر صف دچار Overflow (سر ريز) شود اطلاعات اين بسته را شي DeqT ثبت مينمايد. DeqT اطلاعات بستههای موجود در صف را ثبت می نماید. در نهایت RecvT اطلاعاتی را درباره بستههایی که به خروجی لینک رسیدهاند را به ما ارائه میکند. NS با ما اجازه میدهد اطلاعات بیشتری را از طریق tracing بدست آوریم. یکی از آن راهها Queue Monitoring و یا مشاهده پشت رویدادهای رخداده <sub>ر</sub>وی یک صف مے باشد

## 2-6-2-ساختار فايلهاي trace :

وقتی اطلاعات ثبت شده از رویدادهای شبکه را دریک فایل اسکی قرار میدهیم در ١٢ فیلد سازماندھے مے شود که تصویر آن را ملاحظه مے نمایید:

| Event Time node nodetype size Flags Fid Src Dst Seq Pkt |  |  |  |  |  |  |  |  |  |
|---------------------------------------------------------|--|--|--|--|--|--|--|--|--|
|---------------------------------------------------------|--|--|--|--|--|--|--|--|--|

Figure 2.5: Fields appearing in a trace

مفهوم فيلدها به شرح ذيل مي باشند:

فیلد۱: اولین فیلد نوع رویداد را بیان میکند که با استفاده از ۴گزینه: d,-,+,r که به ترتیب به دریافت در خروجی لینک، واردشدن به صف، خروج از صف و حذف آن بسته دلالت مینمایند. ۲. دومین فیلد زمان رخداد آن رویداد را نشان میدهد. ۴.گره ورودی لینکی که رویداد در آن اتفاق افتاده است را نمایش میدهد. ۴. گره خروجی لینک حاصل رویداد را نمایش می دهد. ۵. نوع بسته را برای مثال CBR و یا TCP نمایش می دهد نوع به نامی که ما بدان Application ترافیکی دادهایم دلالت مینماید. برای مثال TCP Application در مثال قبلی ,ا "tcp" می نامد. ۶. اندازه بسته

۷. چندنوع پرچم در این فیلد موجود میباشد.

۸. این فیلد شناسه جریان ترافیکی ومتعلق به IP<sub>v6</sub> میباشد که کاربر میتواند هر جریان را که در کد OTCL ورودي تنظيم نمايد. اين شناسه براي تجزيه وتحليل بيشتر مي¤واند مورد استفاده واقع شود. این امکان همچنین برای زمانی که رنگ جریان ترافیکی برای نمایش توسط NAM مشخص مے شود، مے تواند مورد استفادہ قرار بگیرد.

- ۹.این آدرس مبدا به فرم ّیورت. نود ّ
- ۱۰. آدرس مقصد است به همان فرم مشابه

۰۱۱.شماره توالی بسته متعلق به پروتکل لایه شبکه می باشد. اگرچه در پیادهسازی واقعی UDP از شماره توالي استفاده نمي شود، اما NS توالي UDP را نيز ثبت مي نمايد تا براي اهداف تجزيه وتحليل و مطالعات استفاده شود.

١٢. آخرين فيلد شماره يكتاى آن بسته را مشخص مىنمايد به عنوان يک مثال خطوط اوليه يک trace ,ا که توسط کدهای مثال قبلی تولید شده است ,ا ملاحظه می نمایید:

 $+0.1$  1 2 cbr 1000 ------ 2 1.0 5.0 0 0  $-0.112$  cbr  $1000$  ------  $21.05.000$ R 0.114 1 2 cbr 1000 ------ 2 1.0 5 0 0 0
$+ 0.114$  2 3 cbr 1000 ------ 2 1.0 5.0 0 0 - 0.114 2 3 cbr 1000 ------ 2 1.0 5.0 0 0 R 0.240667 2 3 cbr 1000 ------ 2 1.0 5.0 0 0 + 0.240667 3 5 cbr 1000 ------ 2 1.0 5.0 0 0 - 0.240667 3 5 cbr 1000 ------ 2 1.0 5.0 0 0 R 0.240667 3 5 cbr 1000 ------ 2 1.0 5.0 0 0 + 0.9 1 2 cbr 1000 ------- 2 1.0 5.0 1 1 - 0.9 1 2 cbr 1000 ------- 2 1.0 5.0 1 1 R 0.914 1 2 cbr 1000 ------- 2 1.0 5.0 1 1 + 0.914 2 3 cbr 1000 ------ 2 1.0 5.0 1 1 - 0.914 2 3 cbr 1000 ------ 2 1.0 5.0 1 1  $+ 1 \ 0 \ 2 \ \text{top} \ 40$  -------- 1 0.0 4.0 0 2  $-1$  0 2 tcp 40 ------- 1 0.0 4.0 0 2 R 1.01016 0 2 tcp 40 ------- 1 0.0 4.0 0 2  $+ 1.01016 \quad 2 \quad 3 \text{ top } 40 \text{ -----} 1 \quad 0.0 \quad 4.0 \quad 0 \quad 2$ - 1.01016 2 3 tcp 40 ------- 1 0.0 4.0 0 2 R 1.040667 2 3 cbr 1000------- 2 1.0 5.0 1 1 + 1.040667 3 5 cbr 1000------- 2 1.0 5.0 1 1 - 1.040667 3 5 cbr 1000------ 2 1.0 5.0 1 1 R 1.086667 3 5 cbr 1000 -------- 2 1.0 5.0 1 1 R 1.111227 2 3 tcp 40 --------- 1 0.0 4.0 0 2 + 1.111227 3 4 tcp 40 --------- 1 0.0 4.0 0 2 - 1.111227 3 4 tcp 40 --------- 1 0.0 4.0 0 2 R 1.151867 3 4 tcp 40 --------- 1 0.0 4.0 0 2 + 1.251867 4 3 ack 40 --------- 1 4.0 0.0 0 3 - 1.251867 4 3 ack 40 --------- 1 4.0 0.0 0 3 + 1.251867 4 3 ack 40 --------- 1 4.0 0.0 0 3 - 1.251867 4 3 ack 40 --------- 1 4.0 0.0 0 3 R 1.292507 4 3 ack 40 --------- 1 4.0 0.0 0 3 + 1.292507 3 2 ack 40 ---------- 1 4.0 0.0 0 3 - 1.292507 3 2 ack 40 ---------- 1 4.0 0.0 0 3 R 1.393573 3 2 ack 40 ---------- 1 4.0 0.0 0 3 + 1.393573 2 0 ack 40 ---------- 1 4.0 0.0 0 3 - 1.393573 2 0 ack 40 ---------- 1 4.0 0.0 0 3 R 1.403733 2 0 ack 40 ---------- 1 4.0 0.0 0 3 + 1.403733 0 2 tcp 552 ---------- 1 0.0 4.0 1 4 - 1.403733 0 2 tcp 552 ----------- 1 0.0 4.0 1 4 + 1.403733 0 2 tcp 552 ----------- 1 0.0 4.0 2 5 - 1.405941 0 2 tcp 552 ----------- 1 0.0 4.0 2 5 R 1.415941 0 2 tcp 552 ----------- 1 0.0 4.0 1 4

## **2-6-3- Trace كردن زير مجموعه اي از رويدادها :**

در بخش قبلی و تاکنون چگونگی ثبتکردن کلیه رویدادهای شبیهسازی شده را در نظر گرفته بودیم. اکنون راهی برای ثبتکردن تنها جزیی از رویدادها را ارائه میدهیم. اولین راه جایگزینکردن دستور < نام فایل <ns trace-all\$ با دستور sns trace –queue\$ می باشد که به عنوان مثال به شکل زیر مے توان تایپ نمود:

\$ ns trace -queue \$n2 \$n3 \$file1

که نتیجه آن یک فایل خروجی از نوع trace می باشد که شامل تنها رویدادهایی است روی لینک بین نودهای n2,n3 ,خ داده است (این نودها ,ا در مثال قبلی تعریف کرده بودیم) یک دستور مشابه می تواند برای nam trace با استفاده از nam – trace queue بجای trace – queue باشد البته trace- queue بايد يس از تعريف لينكها واقع شوند. همچنين امكان فيلتركردن رويدادها از طريق كدهاي tcl و با استفاده از دستورات سيستم عامل unix نيز وجود دارد.

#set queue size of link  $(n-n3)$ to 20  $\$ {5}ns queue --limit  $\$ n2  $\$ n3 20 Setup a TCP connection Set tcp [new agent/TCP] \$ns attach-agent \$n0 \$tcp Set sink [new agent/TCPS ink] \$ns attach-agent \$n4 \$sink \$tcp set fid 1 \$tcp set packetsize \_552

#setup a FTP over TCP connection Set ftp [new application /FTP] \$ftp attach -agent \$tcp

#setup a UDPconnection Set udp [new agent/UDP] \$ns attach-agent \$n5 \$null \$ns connect \$udp \$null \$udp set fid\_2

#setup a CBRover UDP connection Set cbr [new application /traffic/CBR] \$cbr attach-agent \$udp

\$cbr set packetsize 1000 \$cbr set rate 0.01Mb \$cbr set random false \$ns at 0.1 "\$cbr start" \$ns at 1.0 "\$ftp start" \$ns at 124.0 "\$ftp stop" \$ns at 124.5 "\$cbr stop" #procedure for plotting window size.gets as arguments the name # of the tcp source nodded (called "tcp source ") and of output file. Proc plotwindow {tcpsource file} { Global ns Set time<sub>0.1</sub> Set now [\$ns now] Set cwnd [\$tcpsource set cwnd ] Puts \$file "\$now \$cwnd" \$ns at {exper \$now+\$time] "platwindow \$tcp source \$file" \$n at 0.1 "plotwindow \$tcp \$winfile" \$ns at 125.0 "finish" \$ns run

**. چند مثال شیبهسازی در NS :** 

همان طور که قبلاً نیز گفته شد، برنامههای شبیهسازی در NS، در یک فایل اسکرییت با پسوند tcl نوشته می شوند و سپس برای اجرای آن از دستور زیراستفاده مے شود:

NS <tclscript>

البته باید قبلاً مسیری که فایل tclscript آنجا قرار دارد در path آورده شده باشد. می توان بدون آن که دستورات شبیهسازی را در فایل tclscript نوشت، در محیط tcl shell دستورات را پی یکی یکی وارد نمود، که روش چندان روش مناسبی نمی باشد. در این بخش از گزارش اخیر به ذکر چند مثال و توصيف عملكرد هر يك من بردازيم.

مثال ١٣:

در این مثال بهطور خیلی ساده و ابتدایی به نحوه ایجاد توپولوژی شبکه شامل نودها، لینکها و نحوۂ مونیتور نمودن صفها و مشاهده آن در nam می پردازیم.

set nf [open out.nam w] \$NS namtrace-all \$nf مطابق با دستورات فوق، فایل out.nam جهت نوشتن اطلاعات شبیهسازی باز می شود و اشارهگر فایل nf به آن اختصاص می یابد و در مدت شبیهسازی، تمام دادههای شبیهسازی که به نحوی به nam وابسته می باشند در این فایل ذخیره می شوند. در مرحلهٔ بعدی یک روال پایان به نام finish ایجاد میشود، که هنگام اتمام شبیهسازی

دستورات موجود در این روال اجرا میشود. روال فوق بهصورت زیر میباشد:

proc finish() global NS nf NS flush-trace close \$nf exec nam out.nam  $\&$  $exit$  0  $\mathcal{F}$ 

در لحظه خاتمه شبیهسازی، روال فوق اجرا می شود که باعث می شود تمام دادههای شبیهسازی مربوط به nam در فایل out.nam که دارای اشارهگر nf میباشد، ذخیره شده و سپس فایل فوق بسته می شود و به دنبال آن nam اجرا می شود و نتایج شبیهسازی که در فایل out.nam نوشته شده بود، بەصورت انیمیشن نشان دادە مے شود.

زمان اجرای روال finish که در بالا آورده شده است، با کمک دستور at و بهصورت زیر قابل تنظيم است:

\$NS at 5.0 "finish"

\$NS run

مطالبی که در بالا ذکر گردید، قسمتهای اصلی تشکیل دهندهٔ هرفایل tclscript برای انجام شبیهسازی می،باشد. جهت ایجاد توپولوژی شبکه شامل : نودها، لینکها اتصال دهندهٔ نودها، عاملان ارسال و اتصال آنهابه نودها، باید از دستورات خاص NS استفاده کرد، که بهتر است که دستورات فوق، قبل از دستور "finish" SNS at 5.0 و بعد از توصيف روال finish آورده شود.

بهعنوان مثال برای ایجاد یک توپولوژی شبکه شامل دو نود به نامهای n0 و n1، از دستورات زیر استفاده می شود:

set n0 [\$NS node] set n1 [\$NS node]

\$NS duplex-link \$n0 \$n1 1Mb 10ms DropTail

در زیر کد کامل برنامه شبیهساز فوق آورده شده است:

#Create a simulator object set NS [new Simulator]

#Open the nam trace file set nf [open out.nam w] \$NS namtrace-all \$nf

#Define a 'finish' procedure proc finish  $\{\}\$ global NS nf **\$NS** flush-trace #Close the trace file close \$nf #Execute nam on the trace file exec nam out nam  $&$ 

 $exit<sub>0</sub>$ 

 $\left\{ \right.$ 

#Create two nodes set n0 [\$NS node] set n1 [\$NS node]

#Create a duplex link between the nodes \$NS duplex-link \$n0 \$n1 1Mb 10ms DropTail

#Call the finish procedure after 5 seconds of simulation time \$NS at 5.0 "finish"

#Run the simulation \$NS run

بعد از اجرای مثال فوق، چنانچه در محیط گرافیکی Xwindows باشیم، خروجی مطابق با

شکل ۱-۱ در روی صفحهٔ مونیتور مشاهده خواهد شد.

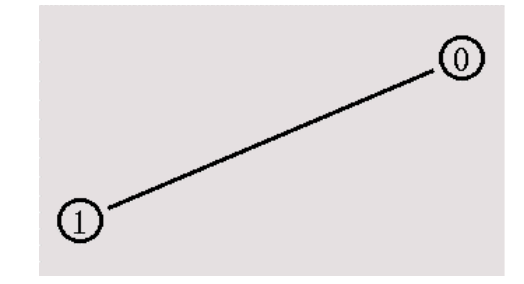

شکل(۱-۱): خروجی مثال ۱۳ در محیط nam

مثال ۱۴:

در مثال ساده قبل، فقط دو نود شبکه ایجاد گردیدند و به کمک یک لینک به یکدیگر متصل شدند. در مثال فوق هیچ گونه داده ای بین نودها ایجاد و ارسال نگردید. برای ارسال داده، ابتدا باید عاملان مناسب تعریف شوند و به نودهای شبکه متصل گردند. در این مثال به تکمیل مثال قبل می پردازیم. جهت ایجاد عامل ارسال و اتصال آن به نودهای شبکه دستورات زیربهکار می رود:

set cbr0 [new Agent/CBR]

\$NS attach-agent \$n0 \$cbr0 \$cbr0 set packetSize 500 \$cbr0 set interval 0.005

دستورات فوق، باعث ایجاد یک منبع ترافیکی CBR با نام cbr0 که به نودn0 متصل است، می شود. مشخصه طول بسته (packetSize) و فاصله زمانی بین بسته ها(interval)، به ترتیب برابر با ۵۰۰ بایت و 0.005 ثانیه ( معادل سرعت ۲۰۰ بسته در ثانیه ) قرار داده شدهاست. جهت ایجاد یک عامل Null به نام null0،که در حکم دریافت کننده ترافیک عمل می کند و اتصال آن به نود n1 دستورات زیر استفاده می شود:

set null0 [new Agent/Null] \$NS attach-agent \$n1 \$null0

بعد از ایجاد عاملان ارسال و دریافت، باید اتصال بین این دو عامل برقرار گردد. این کار بهصورت زیر انجام مے شود.

\$NS connect \$cbr0 \$null0 جهت تعیین زمان شروع بهکار و پایان ارسال منابع ترافیکی، از دستور at استفاده می شود. طبیعی است که زمان پایان ارسال منابع ترافیکی، باید قبل از زمان پایان شبیهسازی که قبلاً برابر با 5.0 در نظر گرفته شده بود، باشد. دستورات زیر، زمان شروع و پایان منبع ترافیکی cbr0 را به ترتیب برابر با و 4.5 قال مے دھد.  $0.5$ 

\$NS at 0.5 "cbr0 start" \$NS at 4.5 "cbr0 stop" بعد از اجرای مثال فوق، محیط nam ظاهر میشود. چنانچه کلید play را فعال سازیم، در این صورت بعد از گذشت نیم ثانیه از آغاز شبیهسازی، نود n0 شروع به ارسال بستههای اطلاعاتی به مقصد نود n1 مے کند که در nam بهصورت شکل (۱-۲) قابل رؤیت مے باشد.

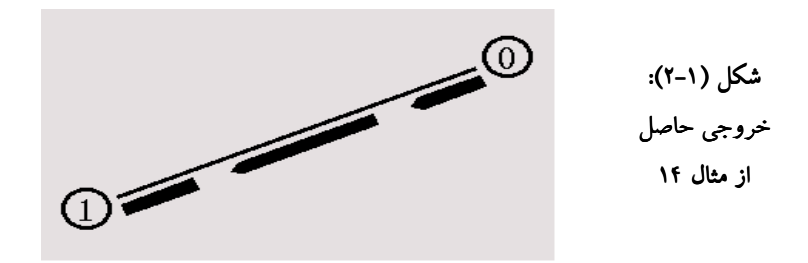

مثال ۱۵:

در این مثال یک شبکه با چهار نود در نظر می گیریم، که دو نود شبکه از طریق نود سوم برای چهارمین نود شبکه داده ارسال می کنند. در این مثال نحوه جداسازی و تشخیص ترافیکهای نود های فوق از یکدیگر را توصیف خواهیم کرد. ابتدا برای ایجاد چهار نود به نامهای n2 ،n2 ،n2 و n3 از دستورات زیر استفاده می کنیم:

set n0 [\$NS node] set n1 [\$NS node] set n2 [\$NS node] set n3 [\$NS node]

جهت اتصال نودهای فوق به یکدیگر و ایجاد لینک، دستورات زیر را اضافه می نماییم:

\$NS duplex-link \$n0 \$n2 1Mb 10ms DropTail \$NS duplex-link \$n1 \$n2 1Mb 10ms DropTail \$NS duplex-link \$n3 \$n2 1Mb 10ms DropTail

بدین ترتیب تمام لینکها اتصال دهنده نود های شبکه دارای سرعت IMb/s، تأخیر ۱۰ میلی

ثانيه و بافر از نوع FIFO مي باشند.

جهت تنظیم مناسب شکل توپولوژی شبکه در nam سه دستور زیر استفاده می شود:

\$NS duplex-link-op \$n0 \$n2 orient right-down \$NS duplex-link-op \$n1 \$n2 orient right-up \$NS duplex-link-op \$n2 \$n3 orient right

بعد از اجرای دستورات فوق، توپولوژی شبکه و لینکها اتصالی آن بهصورت شکل (۱-۳) در nam نمایش داده خواهد شد.

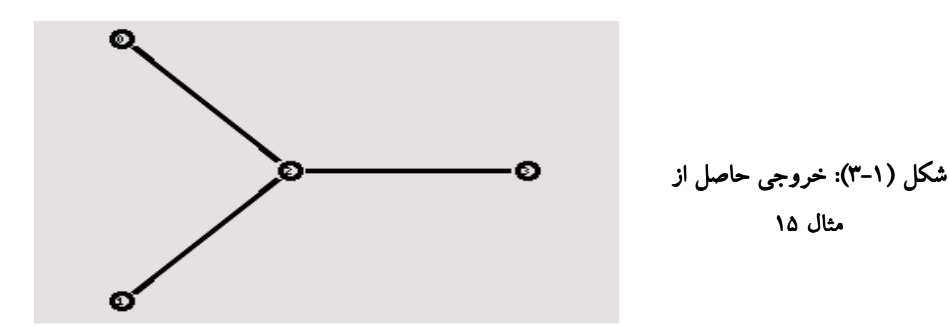

بعد از ایجاد نودهای شبکه و لینکها اتصال دهندهٔ آنها، باید منابع ترافیکی تعریف شوند و به نودهای فرستنده ( نودهای n0 و n1 ) اتصال یابند. همچنین یک عامل گیرنده از نوع Null تعریف میکنیم، که به نود n3 اتصال می بابد و در حکم گیرنده می باشد.

set cbr0 [new Agent/CBR] \$NS attach-agent \$n0 \$cbr0 \$cbr0 set packetSize 500 \$cbr0 set interval 0.005

set cbr1 [new Agent/CBR] \$NS attach-agent \$n1 \$cbr1 \$cbr1 set packetSize 500 \$cbr1 set interval\_0.005

set null0 [new Agent/Null] \$NS attach-agent \$n3 \$null0

در دستورات فوق، دو عامل منبع ترافیکی CBR به نامهای cbr0 و cbr1 ایجاد شدهاند و به نودهای n0 و n1 اتصال یافتهاند. منابع ترافیکی cbr0 و cbr1 دارای طول بسته برابر با ۵۰۰ بایت و سرعت ارسال ۲۰۰ بسته در ثانیه می باشند. همچنین یک عامل Null به نام null0 ایجاد شدهاست و به نود n3 اتصال یافته است.

حال جهت اتصال منابع ترافيكي cbr0 و cbr1 به عامل دريافت null0 دستورات زير استفاده مي شود:

\$NS connect \$cbr0 \$null0 \$NS connect \$cbr1 \$null0

اکنون برای تعیین زمان شروع بهکار منابع ترافیکی و همچنین زمان خاتمه ارسال، از دستور at بهصورت زیر استفاده می شود:

\$NS at 0.5 "\$cbr0 start" \$NS at 1.0 "\$cbr1 start" \$NS at 4.0 "\$cbr1 stop" \$NS at 4.5 "\$cbr0 stop"

با توجه به دستورات فوق، منابع ترافيكي cbr0 و cbr1 به ترتيب در زمان هاي 0.5 و 1.0 شروع به فرستادن داده و در زمانهای 4.0 و 4.5 متوقف می شوند.

با توجه به مشخصات ترافیکی منابع ترافیکی cbr0 و cbr1، مشخص می شود که نرخ ارسال هر یک برابر با 0.8 Mb/s می باشدو بنابراین مجموع نرخ ارسال منابع ترافیکی فوق برابر با 1.6 Mb/s مي باشد، كه اين مقدار از ظرفيت قابل تحمل لينك n2 به n3 ( I Mb/s ) بيشتر است. بنابراين انتظار داریم که بعد از مدتی، اتلاف بستهها در نود n2 مشاهده شود.

برای مشاهده و تمایز جریانهای ترافیکی منابع cbr0 و cbr1 از یکدیگر، از مشخصه های جریان (fid) متفاوت بهصورت زیر استفاده می *ک*نیم:

\$cbr0 set fid 1 \$cbr1 set fid 2 همچنین برای آن که جریانهای ترافیکی cbr0 و cbr1 با رنگهای متفاوت در nam نشان داده شود، دستورات زیر را در اول برنامه شبیهسازی اخیر اضافه می نماییم: \$NS color 1 Blue \$NS color 2 Red بدین ترتیب جریانهای ترافیکی منابع cbr0 و cbr1، با رنگهای آبی و قرمز از یکدیگر جدا میشوند. بعد از اجرای برنامه فوق، خروجی مطابق با شکل (۱-۴) را در nam مشاهده خواهیم کرد.

براي مونيتور نمودن صف مربوط به لينک n2 به n3 دستور زير را اضافه مي *ک*نيم:

\$NS duplex-link-op \$n2 \$n3 queuePos 0.5

بعد از اجرای دوباره مثال اخیر، خروجی شکل ۱−۵ بر روی صفحه مونیتور دیده خواهد شد.

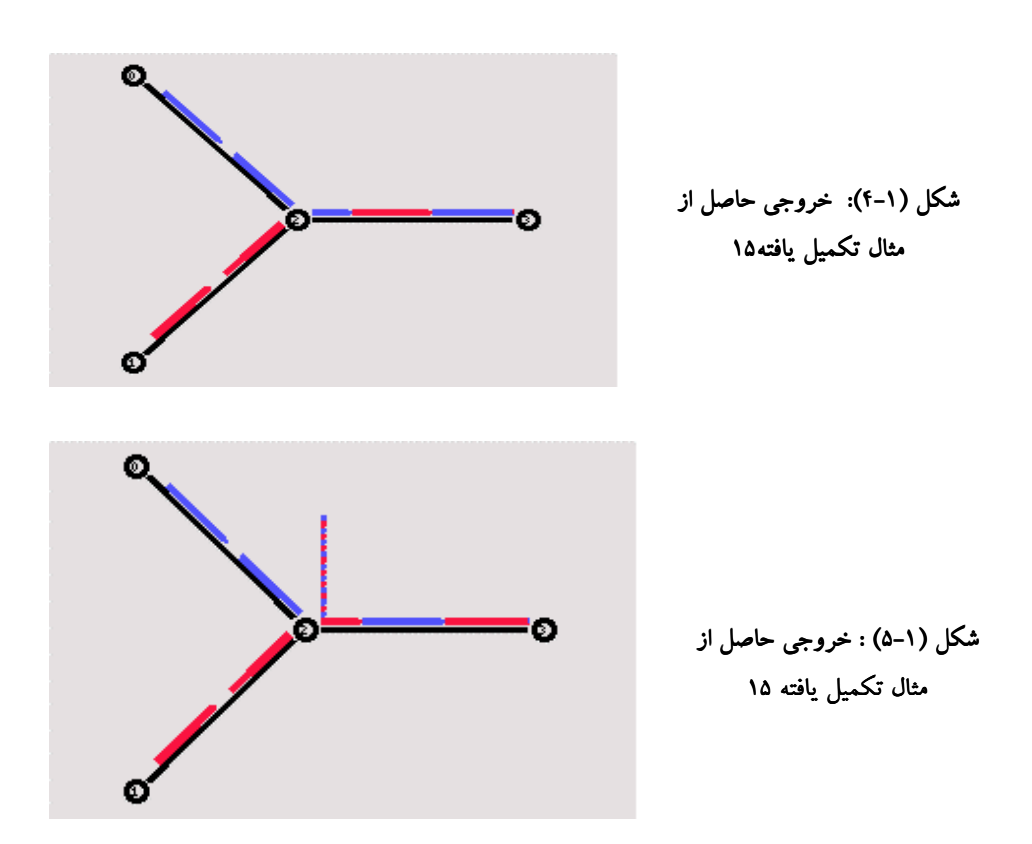

برای حفظ عدالت در میزان اتلاف بستههای منابع ترافیکی cbr0 و cbr1، در بافر نودm2 تعریف لينک بين نود هاي n2 و n3 را بهصورت زير تغيير مي دهيم :

\$NS duplex-link \$n3 \$n2 1Mb 10ms SFQ

در این صورت از مکانیسم صفبندی SFQ، در صف مربوط به نود n2 به n3 استفاده میشود، که باعث میشود تا بهطور مساوی بستههای ترافیکی منابع cbr0 و cbr1 در بافر نود n2 تلف گردند. خروجی مثال اخیر در این حالت در شکل (۱–۶) نشان داده شده است.

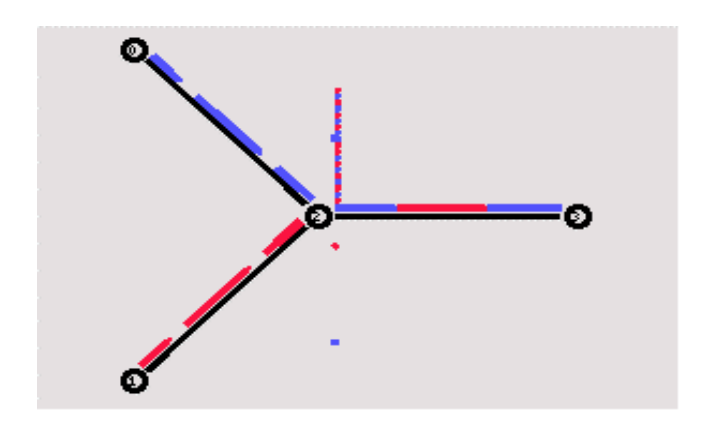

شكل (١-۶): خروجي حاصل از مثال تكميل يافته ١۵

مثال ۱۶ : مسیریابی دینامیکی

در این قسمت به بررسی یک مثال در مورد مسیریابی دینامیکی در NS میپردازیم. در مثال اخير ابتدا يک شبکه با توپولوژي چرخان بهوجود آمده و سپس يک خرابي موقت در يکي از لينکها آن بهوجود می آید و سیس با کمک مسیریابی دینامیکی، مسیریابی تعدیل می یابد. ابتدا برای ایجاد هفت نود شبکه، دستورات زیر استفاده می گردند:

for {set i 0} { $$i < 7$ } {incr i} { set  $n(\text{$}i)$  [ $\text{$}N\text{$}S$  node]  $\mathcal{E}$ 

نودهای شبکه فوق در آرایه (n ذخیره می شوند. برای ایجاد لینکها اتصال دهنده نودها، دستورهای زیر به کارمی روند:

for {set i 0}  $\{\$i < 7\}$  {incr i} { \$NS duplex-link \$n(\$i) \$n([expr (\$i+1)%7]) 1Mb 10ms DropTail  $\mathcal{E}$ بدین ترتیب تمام نودهای شبکه با لینکهای با سرعت 1Mb/s، تأخیر ۱۰ میلی ثانیه و بافر از نوع FIFO به یکدیگر متصل می شوند و یک توپولوژی چرخان بهصورت شکل (۱-۷) را ایجاد می کنند.

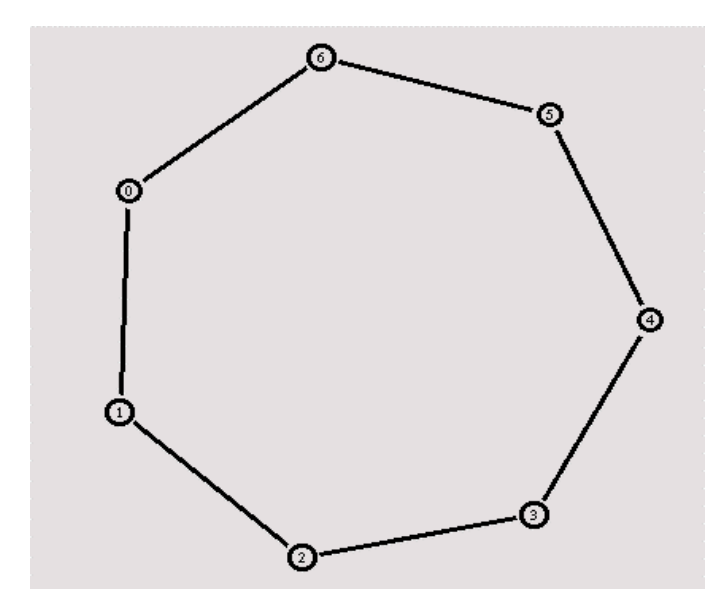

شكل (١-٧): خروجي حاصل از مثال ١۶

حال به کمک دستورات زیر، یک منبع ترافیکی CBR با نام cbr0 در نود (0)n ایجاد می گردد. همچنین عامل دریافت از نوع Null به نام null0 در نود n(3) بهوجود می آید وسیس عاملهای ارسال cbr0 و دریافت null0 به یکدیگر متصل می گردند. منبع ترافیکی cbr0 در زمان 0.5 شروع بهکار و در زمان 4.5 متوقف مے گردد.

set cbr0 [new Agent/CBR] \$NS attach-agent \$n(0) \$cbr0 \$cbr0 set packetSize 500 \$cbr0 set interval\_0.005

set null0 [new Agent/Null] \$NS attach-agent \$n(3) \$null0

\$NS connect \$cbr0 \$null0

\$NS at 0.5 "\$cbr0 start" \$NS at 4.5 "\$cbr0 stop"

حال فرض کنید که لینک واسط بین نودهای (n(1 و (n(2 برای مدت یک ثانیه دچار خرابی شود. به کمک دستورات زیر می توان خرابی موقت به مدت یک ثانیه بین نود های n(1) و n(2) بهوجود آورد:

 $N S$  rtmodel-at 1.0 down  $(n(1) \, \text{sn}(2))$  $N S$  rtmodel-at 2.0 up  $(n(1)$   $(n(2))$ 

بعد از اجرای مثال فوق، مشاهده میشود که بین زمانهای یک و دو، لینک n(1) به n(2) قطع میگردد و تمام داده های ارسالی نود (n(0 به (3)n در این فاصله ازبین می رود. در شکل (١-٨) حالت فوق نشان داده شده است.

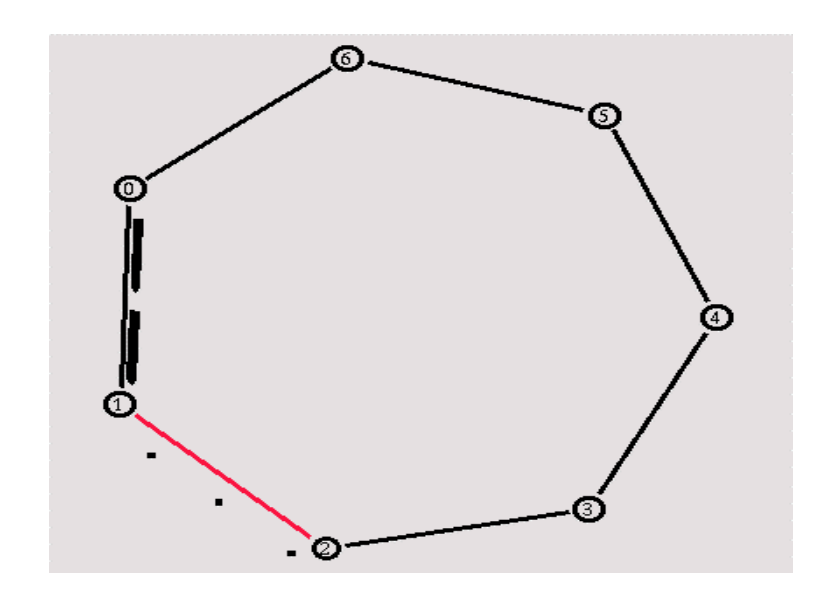

شكل (١-٨): خروجي حاصل از مثال تكميل يافته ١۶

برای حل این مشکل، باید از مسیریابی دینامیکی استفاده گردد. بدین منظور در ابتدای برنامه شبيهساز اخير، دستور زير را اضافه مي كنيم:

\$NS rtproto DV

در این مثال از الگوریتم مسیریابی دینامیکی بردار فاصله (Distance Vector, DV) استفاده شدهاست. بعد از اجرای دوبارهٔ مثال، دیده میشود که علاوه بر بستههای دادهٔ ارسالی بین نود های n(0) و n(3)، بستههای کوچک خاصی که در الگوریتمهای مسیریابی دینامیکی برای مبادلهٔ اطلاعات مسیریابی بین نودهای شبکه بهکار میرود، در شبکه جاری میشوند. وقتی که لینک بین نود (n(1 و n(2) در زمان 1.0 دچار اشکال شود، جداول مسیریابی به روز آوری میشوند و ترافیکهای ارسالی نود (n(0) به (3)n، از طریق مسیر(1,6)n(5)n(6) فرستاده میشود. در شکل (۱-۹) خروجی حاصل از شبیهسازی حالت اخیر نشان داده شده است.

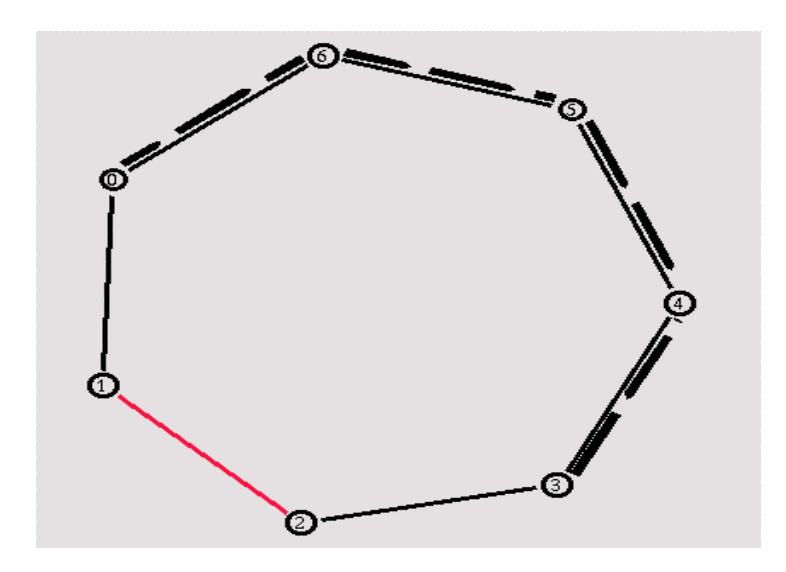

شكل (١-٩): خروجي حاصل از مثال تكميل يافته ١۶

مثال ١٧:

در این مثال به بررسی نحوهٔ ایجاد فایل خروجی برای xgraph میپردازیم. Xgraph یکی از اجزای تشکیل دهنده شبیهساز NS میباشد، که برای رسم گرافیکی نتایج حاصل از شبیهسازی بهکار می رود. جهت استفاده از xgraph، باید فایل خروجی مناسب برای آن ایجاد شود. در این مثال به بررسی نحوهٔ ایجاد فایل خروجی xgraph میپردازیم. برای ایجاد توپولوژی شبکه، از دستورات زیر استفاده مے شود:

set n0 [\$NS node] set n1 [\$NS node] set n2 [\$NS node] set n3 [\$NS node] set n4 [\$NS node]

\$NS duplex-link \$n0 \$n3 1Mb 100ms DropTail \$NS duplex-link \$n1 \$n3 1Mb 100ms DropTail \$NS duplex-link \$n2 \$n3 1Mb 100ms DropTail \$NS duplex-link \$n3 \$n4 1Mb 100ms DropTail بدین ترتیب یک شبکه با ۵ نود به نامهای n3,n2,n1,n0 و n4 ایجاد می شود. نود های شبکه با کمک لینکهای با سرعت Mb/s 1، تأخیر ۱۰۰ میلی ثانیه و بافر از نوع FIFO، به یکدیگر متصل شده اند و توپولوژي شبکه پهصورت شکل (۱-۱۰) مے باشد.

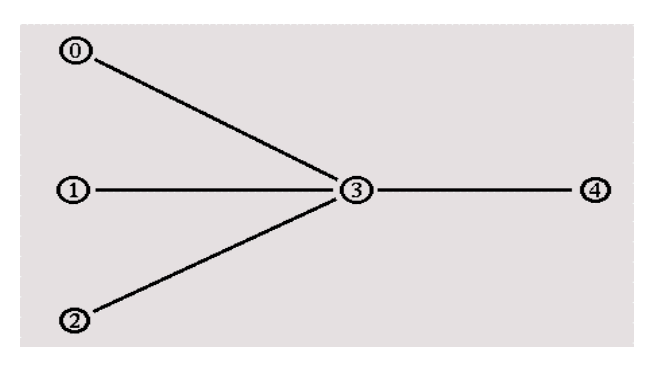

شكل(١-١٠): توپولوژي شبكه مثال ١٧

برای اتصال منابع ترافیکی به نودهای n1،n0 و n2 روال attach-expoo-traffic بهصورت زیر

تعريف شده است:

proc attach-expoo-traffic { node sink size burst idle rate } {

 $\left\{ \right.$ 

#Get an iNStance of the simulator set NS [Simulator iNStance] #Create a UDP agent and attach it to the node set source [new Agent/CBR/UDP] \$NS attach-agent \$node \$source #Create an Expoo traffic agent and set its configuration parameters set traffic [new Traffic/Expoo] \$traffic set packet-size \$size **Straffic set burst-time Sburst** \$traffic set idle-time \$idle **Straffic set rate \$rate** #Attach the traffic agent to the traffic source **\$source attach-traffic \$traffic** #Connect the source and the sink **SNS** connect \$source \$sink return \$source

روال فوق، دارای ۶ آرگمان ورودی است که عبارتند از : یک نود ( مشخصه ورودی node)، یک گیرندهٔ ترافیک که از قبل تعریف شده است ( مشخصه ورودی sink)، طول بستههای ارسالی (مشخصه ورودی size)، میانگین طول نواحی انفجار و سکوت منبع ترافیکی نمایی (مشخصههای ورودي burst و idle) و نرخ ارسال منبع ترافيكي (مشخصه ورودي rate).

در روال فوق، ابتدا یک عامل ارسال از نوع UDP و با نام source ایجاد می گردد و به نود node متصل می شود. سیس یک منبع ترافیکی نمایی با نام traffic تعریف می شود و مشخصههای طول بسته، ميانگين طول ناحيه burst و ميانگين طول ناحيه idle آن به ترتيب برابر با burst ،size و idle قرار می گیرد. منبع ترافیکی traffic به عامل ارسال source اتصال می یابد و سپس عامل ارسال source به عامل دريافت sink اتصال يافته و روال خاتمه مي يابد. برای استفاده از روال فوق، از دستورات زیر استفاده مے شود:

set sink0 [new Agent/LossMonitor] set sink1 [new Agent/LossMonitor] set sink2 [new Agent/LossMonitor]

\$NS attach-agent \$n4 \$sink0 \$NS attach-agent \$n4 \$sink1 \$NS attach-agent \$n4 \$sink2

set source0 [attach-expoo-traffic \$n0 \$sink0 200 2s 1s 100k] set source1 [attach-expoo-traffic \$n1 \$sink1 200 2s 1s 200k] set source2 [attach-expoo-traffic \$n2 \$sink2 200 2s 1s 300k]

بدین ترتیب سه عامل دریافت از نوع LossMonitor و با نامهای sink1 ،sik0 و sink2 ایجاد شدهاند و هرسه به نود n4 متصل گردیدهاند. همچنین با کمک روال attach-expoo-traffic سه عامل ارسال UDP با نامهای source1 ،source0 و source2 در نودهای n1،n0 و n2 ایجاد شدهاند. به هریک از عامل های ارسال فوق، یک منبع ترافیکی از نوع ِ نمایی و با مشخصههایی که در بالا آورده شده است، وصل گردیده است. همان طور که مشاهده می شود، در این مثال از عامل دریافت LossMonitor استفاده شدهاست. این عامل دریافت قادر است که میزان بایت های دریافتی را که در محاسبه یهنای باند لازم است، نگەدارى كند.

برای ذخیره سازی دادههای شبیهسازی سه فایل با نامهای out1.tr ،out0.tr وout2.tr بادستورات زیر باز مے شوند

set f0 [open out0.tr  $w$ ] set f1 [open out1.tr w] set  $f2$  [open out2.tr w]

هنگام خاتمه شبیهسازی، سه فایل فوق باید بسته شوند و سپس برنامهٔ xgraph برای نمایش دادههای حاصل از شبیهسازی اجرا گردد. بدین منظور از روال finish بهصورت زیر استفاده میشود:

proc finish  $\{\}\$ 

global f0 f1 f2

#Close the output files close \$f0 close \$f1 close \$f2

#Call xgraph to display the results exec xgraph out0.tr out1.tr out2.tr -geometry 800x400 &  $exit 0$ 

در این قسمت به بررسی نحوه ذخیره سازی دادهها در فایلهای خروجی، میپردازیم. بدین منظور

روال record بهصورت زير تعريف مي گردد:

proc record  $\{\}\$ 

global sink0 sink1 sink2 f0 f1 f2 #Get an iNStance of the simulator set NS [Simulator iNStance]

#Set the time after which the procedure should be called again set time 0.5

#How many bytes have been received by the traffic sinks? set bw0 [\$sink0 set bytes ] set bw1 [\$sink1 set bytes\_] set bw2 [\$sink2 set bytes\_]

#Get the current time set now [\$NS now]

#Calculate the bandwidth (in MBit/s) and write it to the files puts \$f0 "\$now [expr \$bw0/\$time\*8/1000000]" puts \$f1 "\$now [expr \$bw1/\$time\*8/1000000]" puts \$f2 "\$now [expr \$bw2/\$time\*8/1000000]"

#Reset the bytes\_values on the traffic sinks \$sink0 set bytes\_0 \$sink1 set bytes 0 \$sink2 set bytes 0

#Re-schedule the procedure \$NS at [expr \$now+\$time] "record"

در این روال که هر نیم ثانیه، یک بار بهطور متناوب اجرا می گردد، ابتدا تعداد بایتهای دریافت شده هر

گیرنده محاسبه شده و در متغیرهای bw1 ،bw0 و bw2 قرار می گیرند و سپس پهنای باند هر عامل

گیرنده برحسب Mb/s محاسبه شده و در فایلهای خروجی مربوطه قرار می گیرد.

جهت زمانبندی شروع و پایان هر منبع ترافیکی از دستورات زیر استفاده می شود:

\$NS at 0.0 "record" \$NS at 10.0 "\$source0 start" \$NS at 10.0 "\$source1 start" \$NS at 10.0 "\$source2 start" \$NS at 50.0 "\$source0 stop" \$NS at 50.0 "\$source1 stop" \$NS at 50.0 "\$source2 stop" \$NS at 60.0 "finish" \$NS run

مشاهده می شودکه منابع ترافیکی source1 ،source0 و source2 هر سه در زمان ۱۰ شروع به ارسال و در در زمان ۵۰ متوقف می شوند. روال record هر نیم ثانیه یک بار اجرا می شود و اقدام به ذخیره سازی داده های حاصل از شبیهسازی مینماید. در زمان ۶۰ روال finish اجرا میشود و شبیەسازی خاتمە می یابد.

درشکل (۱-۱۱) خروجی برنامه فوق که نمودار گرافیکی پهنای باند میباشد، در محیط xgraph نشان داده شده است.

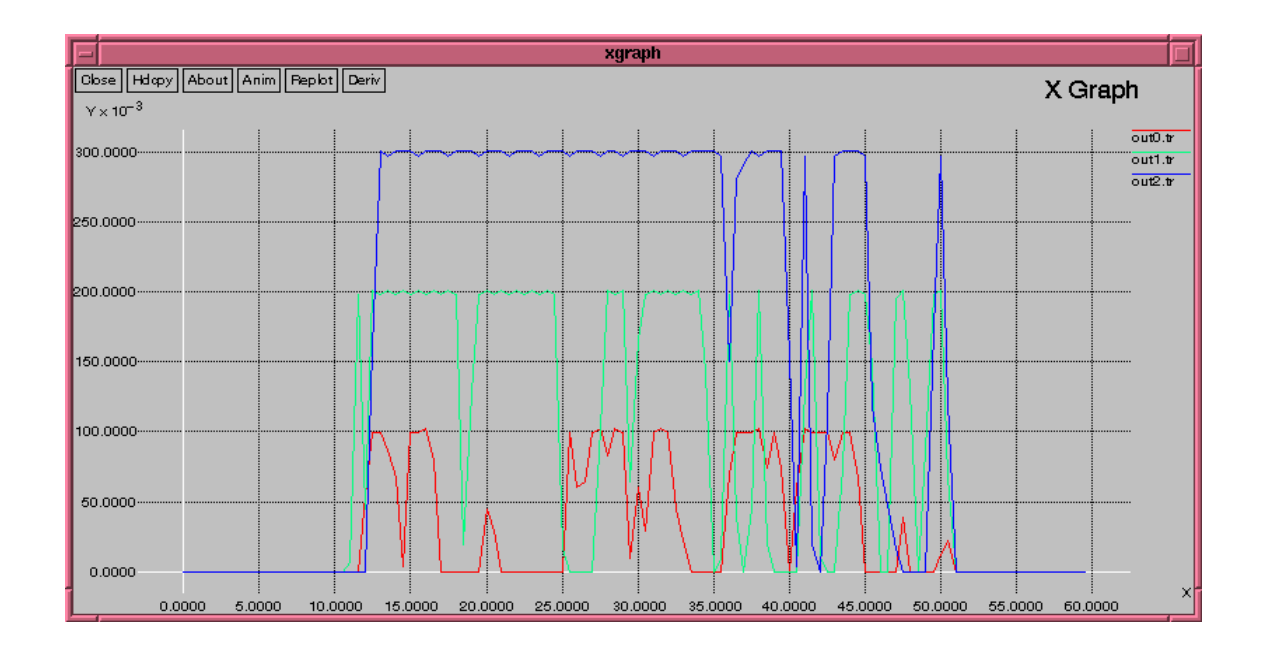

شکل(۱۱-۱۱): نمودار گرافیکی پهنای باند در مثال ۱۷

### فصل٣

## **جگونگی کارکردن با فایل های trace**

شبیهساز NS می تواند مقدار زیادی اطلاعات به تفضیل برای رویدادهای رخداده روی شبکه فراهم می کند. اگر ما بخواهیم این اطلاعات را بررسی نماییم، ممکن است لازم باشد اطلاعات مناسب را از فایلهای trace، استخراج نماییم و آنها را دستکاری نماییم.

یکی از راهها آن است که برنامهها را در هر زمان برنامهنویسی که میتواند فایلهای اطلاعاتی را مدیریت نماید بنویسم. در عین حال چندین ابزار که به نظر می ِسد مخصوصاً برای اهداف تطبیق داده شده تاکنون وجود دارد و تحت چندین سیستم عامل متفاوت (ویندوز،لینوکس،یونیکس) به طور رایگان عرضه شدهاند و در همه آنها نیاز است که اسکریپتهای کوتاهی که نوشته شده بدون نیاز به کامپایل شدن، تفسير شده و اجرا شوند.

#### **4-1 : پردازش فایل های اطلاعاتی با awk**

Awk به ما اجازه میدهد اعمال ساده ای روی فایلهای اطلاعاتی مانند معدل گیری مقادیر روی ستون داده شده، جمع کردن، یا ضرب کردن عبارات بین چندین ستون و همه اعمال قالببندی مجدد اطلاعات و غیره را انجام دهیم. در ۲ مثال پایین نشان میدهیم چگونه از مقادیر ستون داده شده دریک فایل معدل گیری نماییم و سپس انحراف استاندارد را محاسبه مینماییم.

BEGIN{ FS = "\t"} {n1++ } {s=s+\$4} END {print "average:" s/n1} جدول ۳-۱ : اسکرییت awk برای معدل گیری مقادیر ستون ۴یک فایل به خاطر داشته باشید ''lt'' زمانی که ستونهای جدولِبندی شده باشند باید استفاده شوند و اگر اینگونه نباشد، باید آن را با " " جایگزین کرد.

BEGIN {FS ="\t"} {n1 ++} {d=\$4-t} {s2=+d\*d}END {print "standev :" sqrt (s2/1n)} جدول ۳-۲: اسکرییت awk برای بدست آوردن انحراف استاندارد ستون ۴یک فایل.

جهت استفاده اولین اسکریپت جهت محاسبه میانگین ستون چهارم یک فایل به نام ''out.ns'' در سیستم عامل unix تایب م*ی ک*نیم :

Awk - f Averag. awk out.ns

که ما باید به عنوان نتیجه چیزی مشابه :

Averag: 29.379 برای میانگین ستون ۴ (که اولین ستون را به نام شماره ۱ می شناسیم) را انتظار داشته باشیم. حال براي محاسبه انحراف استاندارد آن ستون ٍ مي نويسيم :

Awk - v  $t = 29.397$  - f stDev: awk out.ns آنچه که در یاسخ دریافت می کنیم مشابه standev:33.2003 می باشد به یاد داشته باشید که اسکرییت بالا، لازم است مقدار میانگین بدست آمدهاند اسکرییت قبلی را در دستور محاسبه انحراف استاندارد،کپی نماییم. این مثال نشان میدهد که چگونه پارامترها را به یک اسکریپت awk، پاس دهیم. به یاد داشته باشید اگر در پایان اسکریپت اول (جدول ۳–۱) تقسیم به ۱٫ nl انجام ندهیم، به جای بدست آوردن معدل و میانگین، مجموع اقلام ستون۴ آن فایل را خواهیم داشت. بهترین راه برای بدست آوردن ميانگين وانحراف معيار استفاده از آرايههاست:

BEGIN {FS = "\t"} { val [n1]=\$4} {n1 ++} {s=s+\$4} END  $av=s/n1$ for  $(i$  in val  $)$  {  $d=$ val [i]-av  $s2 = s2 + d * d$ Print "average: "av " standev" sqrt (s2/n1)}

جدول ۳-۳ : اسکرییت awk میانگین و انحراف استاندارد. مثال بعدی یک فایل با پانزده ستون (٠ تا ١۴) را به عنوان ورودی می گیرد پس از آن یک خروجی ۵ستونی را که در ابتدا هیچکدام از آنها را نداشت ایجاد می نماید. یک ستون از فایل اولیه می-باشد که ستون شماره ۱ است و ستون ۲ تا ۵ به ترتیب مجموع ستونهای ۵-۰۳ ، ۸-۶ ، ۱۱-۹ و ۱۴-۱۲ است

BEGIN {FS ="\t"} { 1 1 = \$3+\$4+\$5} {12=\$6+\$7+\$8}{d1=\$9+\$10+\$11}\  $\{d2=12+13+14\}$  {print \$1"\t"l1"\t"12"\t"d1"\t"d2 }END {}

برای استفاده از این اسکریپت می توانید بنویسید:

Awk -f suma.awk  $conn4.tr >outfile$  كه فايل اصلي conn4.tr وخروجي درون فايل به نام outfile قرار خواهد گرفت و فايل suma.awk فايلي است که کد جدول ۳-۴ درون آن واقع گردیده است.

## **: grep ; استفاده از**

دستور grep در unix به ما اجازه میدهد تایک فایل را فیلتر نماییم. ما فایل جدیدی را ایجاد می نماییم که تنها شامل خطوطی از فایل اولیه است که دنبالهای از کاراکترها را که مشخص نمودهایم،دارا میباشند. به عنوان مثال خروجی trace در ns ممکن است شامل همه بستههایی که از همه لینکها میگذرند باشند و ما ممکن است علاقهمند باشیم تنها بستههایی از نوع TCP ,ا که از نود شماره ۰ به نود شماره ۲ رفتهاند را داشته باشیم. اگر آن خطوط رویدادهایی شامل رشته "O 2 TCP " باشند پس ما مجبوریم تايپ نماييم :

Grep "0 2 TCP " $tr1.tr > tr2.tr$ 

## **3-3 : پردازش فایل های دادهای با perl :**

PERL حروف ابتدايي عبارت '' Practical Extraction and Language '' مى باشد. Perl اجازه فیلتر کردن آسان و پردازش فایلهای اطلاعاتی ASCII در یونیکس را میدهد. این زبان توسط Lary wall و با ایده اصلی تسهیل وظایف سیستمهای مدیریت ایجاد گردید. Perl بسیا رشد کرده و امروزه یک زبان همه منظوره و یکی از ابزارهای پرکاربرد برای وب و مدیریت کردن اطلاعات اینترنت میباشد. Perl یک زبان مفسری است که کاربران بسیاری دارد. اما اغلب جهت جستجو، استخراج وگزارش مناسبتر می باشد. برخی از مزایای استفاده از Perl عبارتست از: - پیاده سازی آسان برنامههای کوچک که باید به عنوان فیلترکننده برای استخراج اطلاعات از فایل های متنی استفاده شوند بدون تغییر که در بسیاری از سیستمهای عامل قابل استفاده می باشد. - نگهداری و اشکال زدایی اسکریپتهای Perl بسیار سادهتر از برنامهها در سایر زبانهای ویژه میباشد

- Perl بسیار مشهور است، به طوری که بسیاری از اسکرییتهای Perl در اینترنت موجود می باشد. در این بخش ما مقداری اسکرییت سودمند Perl را ارائه می نماییم. اولین مثال در جدول ۳-۵ به طور دینامیک گذردهی اتصال TCP را محاسبه مینماید برنامه از پارامتر گذردهی روی مدتزمانی تعریف شده توسط معيار "granularity"، معدل گيري مي نمايد. به عنوان ورودي سه آرگومان دريافت مي نمايد: نام فایل trace ( به عنوان مثال out.tr )، نام گرهی که ما می خواهیم گذردهی ترافیک و اتصال TCP ,ا روی آن حک کنیم و granulavity.

# type :perl throughput.pl<trace file > <required node > <grandarity > > file  $\sin\theta = \frac{8}{10}$  $$tonode = $ARGV[1];$  $\gamma = \frac{1}{2};$ 

#we compute how many bytes were transmitted during time interval specified #by granularity parameter in seconds  $\text{Sum} = 0$ :  $\text{Sclock}=0;$ 

```
Open (DATA, "<\$infile ")
              II die "can't open $infile $!":
    While (<b>DATA</b>) {
       @x = split('');
# column 1 is time
If (\$x \] - \$clock \leq \$granularity)
\{# checking if the event corresponds to a reception
If (<math>\ x \in \mathbb{Q}</math> )\
#checking if the packet type is TCP
If (Sx [4] 'top')\{\text{\$sum} = \text{\$sum} + \text{\$x}{5};\mathcal{E}\left\{ \right\}\mathcal{E}\mathcal{E}else
        $throughput = $sum / $gramularity;
\left\{ \right.Print STDOUT "x \in \{1\} & throughput \n":
```

```
\text{Sclock} = \text{Sclock} + \text{Sranularity};
        \text{Sum} = 0\}\left\{ \right\}$throughput = $sum/$granularity;
        Print STDOUT "$ [1] $throughput \n";
        \text{Sclock} = \text{Sclock} + \text{granularity};\text{Sum}=0 ;
       Close DATA
```
 $exit(0)$ :

جدول ۳-۵ : برنامه ای به زبان Prel برای محاسبه گذردهی

## **4-3 : ترسیم نمودار با کمک ابزار gnuplot**

Gnuplotیک نرم افزاری است که به طور گسترده و رایگان برای سیستمهای عامل unix/linux بهعلاوه ویندوز، در دسترس می باشد. این ابزار یک دستور help دارد که برای فراگیری جزئیات کارکرد و عملکرد آن می تواند مورد استفاده واقع شود. سادهترین راه برای استفاده از Gnuplot تایپ کردن "< plot <fn\* است که در آن فایل fn که قرار است ترسیم شود دارای ۲ ستون میباشد که بیانگر مقادیر نقاط x وx میباشند نقاط می توانند توسط یک سبک و قلم متفاوت با دستور Plot "fn " w lines 1 ترسیم شوند.

که البته اعداد متفاوت به جای عدد ۱ میٍ تواند قرار بگیرد تا خطوط با قلمِهایی ایجاد شوند. متناوباً یک شخص مے تواند از نوع متفاوتے از نقاط استفادہ نماید و این کار با نوشتن دستور Plot "fn " W Points 9 انجام میشود و با قرار دادن اعداد متفاوتی پس از Points انواع متفاوتی از نقاط را به نمایش خواهد گذارد.

برخي از ساير ويژگی های gnuplot:

برای مثال دستورات زیر را در نظر بگیرید:

Set Size 0.6 ,0.6 Set Pont Size 3 Set Key 100,8 Set Xrang [ 90.0 : 120.0] Plot "fn1" w lines 1, "fn2 " w lines 8, "fn3 " with Points 9

-خط شماره ۱:یک منحنی با اندازه کوچکتر از اندازه پیش فرض ایجاد می کند. -خط ۲ نقاطی را که بزرگتر از اندازه پیش فرض هستند را تولید می نماید ( البته در هر دو خط می تواند اعداد دیگری استفاده شوند ).

 $\sim$ خط ۴ اعداد محور x به بازه ۱۲۰–۹۰ محدود می نماید.

-خط ۵ سه تا منحنی را در یک صفحه اضافه می کند که از سه تا فایل مجزای fn3, fn2,fn1 گرفته مے شوند.

-خط ۳ میگوید gnuplot دقیقا کجا ''key'' را قرار می دهد. که بخشی از علامت در صفحهای است که شيء ترسيم شده را توصيف مي نمايد. به طور خاص براي هر شيء ترسيم شده نوع خط و نوع نقاط را كه مورد استفاده است مے دهد. به جای یک موقعیت و مکان خاص مے توانید از لغات کلیدی "left"، "below" "utside" ("bottom" "top" <"right") و غيره استفاده نمايد. براي مثال Set Key below (که می گوید کلید زیر نمودار قرار گیرد) یا به طور ساده " Set nokey" که به طور کامل کلید را غیر فعال می نماید. یا به یاد داشته باشید که نام پیشفرض هر شیء که در لغت key ظاهر می شود، به طور ساده نام فایل متناظر آن میباشد. اگر شما میخواهید به یک شیء ترسیمی (نمودار) یک عنوان به غیر از نام فایل متناظر آن بدهید باید نام مذکور را به طور صریح در دستور ''Plot'' قرار دهید. برای مثال : Plot "fn1 " t "expectation" w lines 1, "fn2 " t "variance " w lines 2

در اینجا نامهای " expectation" و "variance" در کلید (key) ظاهر خواهند شد. اگر دنبالهای از دستورات چندین بار استفاده شوند میتوان آنها را درون یک فایل نوشت فرض کنید نام آن فایل ''g1.com'' باشد وسیس به سادگی هر گاه که خواستید از آن استفاده نمایید آن را بار گذاری<sup>\</sup> نمایید: Load "g1.com" Gnuplot میتواند جهت استخراج برخی از ستونها ازیک فایل چند ستونی به شکل زیر مورد استفاده

#### Plot "queue.tr"

Using 1: (\$4/1000) t "kbytes " w lines, \"queue. tr " using 1:5 t "Packets " w lines 2 که به مفهوم ترسیم یک منحنی با استفاده از ستون اول فایل ''queue.tr'' به عنوان محور x و ستون چهارم تقسیم بر عدد ۱۰۰۰ به عنوان محور y ها می باشد و روی همان صفحه ترسیم نمودار منحنی دوم با استفاده از ستون اول برای محور xها و ستون پنجم برای محور yها نیز ترسیم خواهد شد. به خاطر داشته باشید که ترتیب "using" و "t" و "Lines" مهم است.

## **2-3: ترسیم نمودار با کمک ابزار Xgraph**

واقع شود:

یک برنامه ترسیم سودمند است که توسط ns فراهم شدهاست(گاهی اوقات نیاز است با استفاده از configure )به طور جداگانه کامپایل شود و سپس با دستور Make در شاخه Xgraph آماده اجرا میشود. Xgraph اجازه می دهد تا با کلیککردن دکمه "Hdcpy" فرمتهای Tgif ،Postscript و سایر فایلها ابحاد شود.

ورودي دستور Xgraph به طور انتظار يكي و يا بيشتر فايل اسكي شامل هر نقطه اطلاعات x-y برای هر خط آن فایل مے باشد.

 $1$  - Load

برای مثال Xgraph f2 f1 روی یک صفحه، فایلهای f1 و f2 را چاپ مینماید. برخی از ویژگی-ها در Xgraph عبارتند از :

Title (عنوان): از عبارت "title" + استفاده نمایید.

Size (اندازه):از مدل و عبارت geometry Xsize X ysize

عنوان برای محورها، "X'itle"- وعنوان برای محور y ها به صورت Y "ytitle-مشخص میشود. رنگ متن و شبکه : با برجم V- مشخص مرشود.

به عنوان مثال دستور Xgraph ممكن است داشته باشيم:

Xgraph f1 f2 -geometry 800 X400 -t "Loss rates "-X"time "-y "Lost Packets"

### **4-6 : استخراج اطلاعات از میان یک اسکریت tcl**

می توان و ممکن است که دستورات unix مانند "graph" و "awk" را درون اسکریپتهای tcl مجتمع کرد. بهگونهای که شروع پردازش اطلاعات زمانی باشد که فایل در حال نوشتهشدن است. برای مثال راه محدودکردن فایلهای trace آن است که از دستورات unix مرتبط به پردازش فایل، از طریق دستورات tcl که فایل مورد درخواست را بازمی کند استفاده شود. برای مثال ممکن است دستور

\$Set file 1 [ open out. tr w ]

(که این دستور در شروع اسکریپت ex1.tcl در جدول ۲-۴ داشتیم) توسط دستور زیر جایگزین شود: Set file 1 [ open " grep \ "tcp\">out.tr" w] این کد باعث میشود که خطوط درون فایل،در حین پردازش برای نوشته شدن، که ''file1'' دستگیره آن فایل می باشد، چک شوند و تنها آن خطوطی که عبارت و کلمه "TCP" را دارا میباشند در فایل out.tr که حاصل و نتیجه است، نوشته شود و file1 دستگیره این فایل می باشد.

## فصل 4 :

### **توصيف و شبيهسازي TCP/ IP**

### ۲- ا یو وتکل(TCP (transport contral protocol):

یک پروتکل لایه انتقال است که مسئول تبادلات بیش از ۹۰٪ ترافیک اینترنت می باشد و درک TCP از این جهت دارای اهمیت حیاتی است که منجر به درک اینترنت میشود اگر چه TCP پیش از این در سطح وسیعی گسترش یافته است کماکان در حال رشد و نمو و ارتقا می<sub>ا</sub>باشد. (IETF(Internet Engineering task Force) مهمترین سازمان استانداردسازی مرتبط با TCP می باشد که برخلاف سایر سازمانهای استانداردسازی مانندITV و غیره همه استانداردها را به طور رایگان و لحظه به لحظه در اختیار قرار می دهد. در ادامه این بخش چند اسکرییت ns که TCP را به کمک شبیهسازی بررسی می نماید، ارائه می شود.

## **4-4- آنالیز و بررسی مثال ex1.tcl**

اجازه دهید برنامه (جدول۳-۵) را روی فایل out.tr که توسط اسکرییت ex1.tcl (جدول۲-۴) توليد شده است، اجرا نماييم. براي اين منظور بايد تايپ نماييم:

Perl throughput.p out.tr  $\overline{4}$  $1>thp$ ما یک فایل خروجی یا متوسط گذردهی دریافتی TCP (بایت برثانیه) را بهدست میآوریم که بر حسب زمان تغییرات مذکور را ثبت مینماید. که در این مورد ما، هر یک ثانیه یک مقدار جدید گذردهی بهدست می]ید. این فایل خروجی را می توان به کمک gnuplot با تایپ کردن دستورات زیر ترسیم نمود. Gnuplot Set size 0.4, 0.4

Set key 60, 1500 Plot "thp" w lines 1

که نتیجه این دستورات را در حدول ۴-۱ ملاحظه می نمایید.

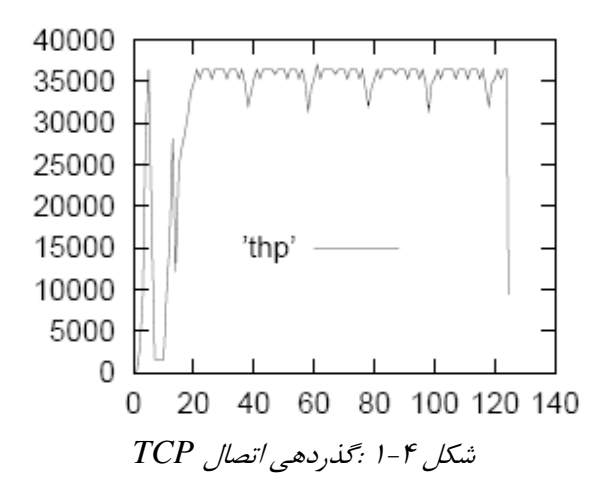

به منظور درک بهتر رفتار سیستم، ما به همین شکل نمودار اندازه پنجره ارسال TCP را ترسیم مینماییم. (شكل ۴-۲). اين همان فايل ''Winfile'' مي باشد كه توسط ex1.tcl ايجادشده است.

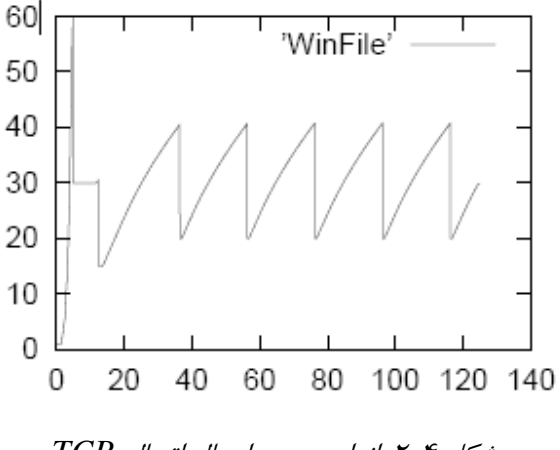

شكل ٢-٢: اندازه پنجره ارسال اتصال TCP

از زمان ثانیه ۲۰ به بعد ملاحظه می نمایید که یک چرخه منظم و همگام از اتصال TCP بدست میآید. علت این چرخه مرتب تکرارشونده آن است که TCP همیشه از یک مکانیزم پیشگیری از ازدحام استفاده می نماید و اندازه پنجره ارسال خودش را تقریباً به صورت خطی افزایش می دهد تا زمانی که ازدحام رخ دهد. قبل از زمان ۲۰ یک رفتار ناپایدار و زودگذر از TCP را در فاز شروع آهسته ٰ مشاهده مے نماییم.

در زمان ۴،۲ مقداری از دست دادن بسته ها را در فاز شروع داریم، در نتیجه پنجره در حالی که گذردهی نزدیک به صفر است. چگونه می¤وان این مورد را توضیح داد؟ دلیل آن است که در زمان ۴،۲یک وقفه<sup>٦</sup> و فاصله وجود دارد. لذا اگرچه اندازه پنجر۳۰۰ بسته است. اما هیچگونه ارسالی وجود ندارد. در زمان ۱۱ نیز یک در زمان شروع یک رخداد از دست دادن بستهها مجدداً وجود دارد.

# **4-3 - TCP , وي لينكهاي شلوغ آ و تحت نظرگرفتن صف لينكها :**

قبلاً همان گونه که ملاحظه کردهاید، از دست دادن بستهها به علت ازدحام بود. البته رخداد از دست دادن بستهها میتواند به علت وجود لینکهای معیوب و یا دارای خطا<sup>۴</sup> باشد. این موضوع مخصوصاً در مورد لینکهای رادیویی میتواند درست باشد. در تلفنهایی که مدل چینش نودهای شبکه آن لانه زنبوری و بافت سلولی <sup>۵</sup> می<sub>ا</sub>شد و یا در لینکهای ماهوارهای نیز این اتفاق را ممکن است شاهد باشیم. و یا مشکلاتی را از ناحیه تداخلات ضمنی و اتفاقی ممکن است متحمل شویم که می تواند بستهها دارای خطاهایی شوند و سپس بستهها حذف شوند. (به علت مواردی نظیر fading‹shadowing). در این بخش قصد داریم چگونگی واردکردن یک مدل خطا را نشان دهیم: ما فرض می کنیم بستهها روی لینک ارسال (لینک پیش و) بدون هیچ وابستگی به مقادیر ثابت احتمالات در حال حذفشدن می باشد این مدل خطای لینک که وارد لینک متصل به نودهای n3,n2 (در مثال جدول ۳-۴ )میشود به شکل زیر ایجاد مے گر دد:

- $3$  noisy
- $4$  noisely
- $5$  cellular

 $1 - slow - start$ 

 $2$  - time -out

# Set error model on link n2 to n3 Set loss\_module [ new Error model ] \$loss\_module Set rate\_0.2 \$loss\_module\_ranvar [new Random Variable /Uniform] \$ loss\_module drop-target [new Agent/Null]  $\$ {ns} loss model  $\$ loss \_ module  $\$ n2  $\$ n3 دستور ۰،۲ \_module Set rate \$ يک نرخ از دستدادن بستهها به ميزان ۲۰٪ را تعيين مي کند و آن یک مولد متغیرهای تصادفی توزیع یکنواخت را بهکار می گیرد که در خط بعدی تعریف شده است. و خط آخر تعیین می کند که کدام لینک تحت تاثیر این تنظیمات قرار گیرد. به عنوان یک مثال از اتصالات TCP که یک لینک گلوگاه معیوب و خطا دارد را با یک اتصال UDP به اشتراک می گذارد، ما تصویر شکل ۴-۱٫۳ در نظر مے گیریم.

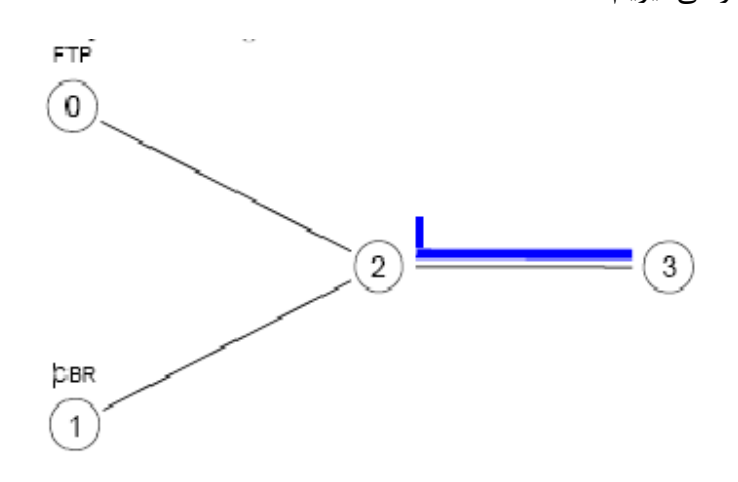

mdrop.tcl (مثال: ۲-۴ مثال

● Queue monitoring: یک شی مهم در Queue Monitor .ns می باشند. این شیئ اجازه می-دهد تا اطلاعات زیاد و مفیدی را در مورد طول صف، بستههای ورودی و بستههای ارسال شده و بستههای از دسترفته را جمعآوری نماییم جهت پیادهسازی یک Queue Monitor بین نودهای n3,n2 بايد تايب نماييم:

Set qmon [\$ns monitor-queue \$n2 \$n3 [open qm.out w ] 0.1 ], [\$ns link \$n2 \$n3 ] queue-sample – timeout,  $\#$ [\$ns link \$n2 \$n3 ] start – tracing

شي QueueMonitor داراي ۴ آرگومان است: ۲تاي اولي نودهايي هستند كه لينكي را كه قرار است مانیتور شود، مشخص می نماید. سومی، فایل خروجی نوع trace را مشخص مینماید و آخرین پارامتر نوبت زمانی مانیتورکردن صف روی آن لینک را مشخص می،نماید. در مورد مثال ما، صف روی ورودی لینک نودهای n2-n3 در هر ۰،۱ ثانیه می شود و خروجی روی فایل qm.out ریخته میشود فایل خروجی دارای ۱۰ستون زیر مے باشد:

۰٫۱ مان

۲. نودهای ورودی وخروجی که لینک را مشخص می نماید.

۳.اندازه صف به بایت که این مقدار مرتبط است با متغیر size که متعلق به شی Queue monitor می ىاشد.

> ۴. اندازه صف در بسته که مرتبط است با متغیر \_pkt شیئ مزبور می باشد. ۵. تعداد بسته های وارد شده (مرتبط با متغیر \_Parrivals ) ۶. تعداد بسته های ارسال شده (متغیر \_pdepartures) ۷. تعداد بسته های حذف شده از صف (\_Pdrop) ۸. تعداد بایتهایی که وارد شدهاند (\_barrivals) ۹.تعداد بایتهایی که از لینک ارسال شدهاند(اشاره می نماید به متغیر (\_bdeppartures)

١٠. تعداد بابتهاى حذف شده \_bdrops)

راه دیگر جایگزین کردن برای کارکردن مستقیم با این متغیرها در بخش۴-۵ توصیف شده است. مثال بعدی اسکرییت ۴-۱ است که یک اسکرییت کامل ,ا جهت مدل کردن TCP با حذف بستههای ناشی از

وضعيت خطا را نشان مي دهد.

# create the Simulator instance Set ns [new Simulator] \$ns color 1 Blue \$ns color 2 Red

# Open the NAM trace file Set nf [open out.nam w] \$ns namtrace -all \$nf

#open the Trace file Set tf [open out.tr w] Set wimdowVsTime2 [open WindowVsTimeNReno w] \$ns trace -all \$tf

#Define a 'finish' procedure Proc finish  $\{\}$  { Global ns nf tf \$ns flush – trace Close \$nf Close \$tf Exec nam out.nam  $&$  $Exit<sub>0</sub>$ 

 $\left\{ \right\}$ 

#create four nodes Set n0 [\$ns node ] Set n1 [\$ns node] Set n2 [\$ns node ] Set n3 [\$ns node ] \$ns at 0.1 "\$n1 label \ "CBR\""  $\text{S} \text{ns}$  at 1.0 " $\text{SnO}$  label \"FTP\""

#create links between the nodes \$ns duplex-link \$n0 \$n2 2Mb 10ms DropTail \$ns duplex-link \$n1 \$n2 2Mb 10ms DropTail \$ns simplex-link \$n2 \$n3 0.07Mb 20ms DropTail \$ns simplex-link \$n3 \$n2 0.07Mb 20ms DropTail

# set Queue Size of link (n2-n3) to 10 \$ns queue –limit \$n2 \$n3 10

#Monitor the queue for link (n2-n3). (for NAM)  $\frac{1}{10}$ \$ns simplex – link –op \$n2 \$n3 queuePos 0.5

#set error model on link n3 to n2. Set loss\_module [ new ErrorModel] \$loss\_module set rate\_0.2 \$loss\_module ranvar [ new Randomvariable/Uniform] \$loss\_module drop- target [ new Agent/Null] \$ns lossmodel \$loss \_module \$n2 \$n3 # setup a TCPconnection Set tcp [new Agnet/TCP/newreno] \$ns attacj-agent \$n0 \$sink \$ns connect \$tcp \$sink \$tcp set fid\_1

#setup a FTP over TCPconnection Set ftp [new application/FTP] \$ftp attach-agent \$tcp \$ftp set type\_FTP

# setup aUDPconnection Set udp [new agnet/UDP] \$ns attach-agent \$n1 \$udp Set null [new agent/Null] \$ns attach-agent \$n3 \$null \$ns connect \$udp \$null \$udp set fid\_2

#setup a UDP connection Set udp [new agent/UDP] \$ns attach-agent \$n1 \$udp Set null [new agent/ Null] \$ns attach-agent \$n3 \$null \$ns connect \$udp \$null \$udp set fid\_2

#setup a CBR over UDP connection Set cbr [new application /traffic/CBR] #cbr attach-agent \$udp \$cbr set type\_CBR \$cbr set packetsize \_1000
\$cbr set rate\_0.01Mb \$cbr set random false

#schedule events for the CBR and FTP agents \$ns at 0.1 "\$cbr start " \$ns at 1.0 "\$ftp start " \$ns at 624.0 "\$ftp stop " \$ns at 624.5 "\$cbr stop "

# printing the window size Proc plotWindow {tcpSource file} { global ns set time 0.01 set now [\$ns now] set cwnd [\$tcpSource set cwnd ] puts \$file "\$now \$cwnd" \$ns at [expr \$now +\$time] "plotWindow \$tcpSource \$file" \$ns at 1.1 "plotWindow \$windowVsTime2" # sample the bottleneck queue every 0.1 sec. store the trace in qm.out Set qmon  $\lceil \sin \theta \rangle$  monitor –queue  $\ln 2 \sin 3 \rho$  open qm.out w  $\lceil 0.1 \rceil$ ; [\$ns link  $$n2 $n3$ ] queue -sample - timeout; # [\$ns link  $$n2 $n3$ ] start -tracing

#Detach tcp and sink agents (not really necessary) \$ns at 624.5 "\$ns detach -agent \$n0 \$tcp; detach - agent \$n3 \$sink " \$ns at 625.0 "finish " \$ns run

در شکل ۴-۴ ما با استفاده از gnuplot فایل تولید شده توسط شبیهسازی را بازبینی می نماییم. یک تصویر

بزرگ نمایی شده از این شکل را در تصویر ۴-۵ ملاحظه می نمایید:

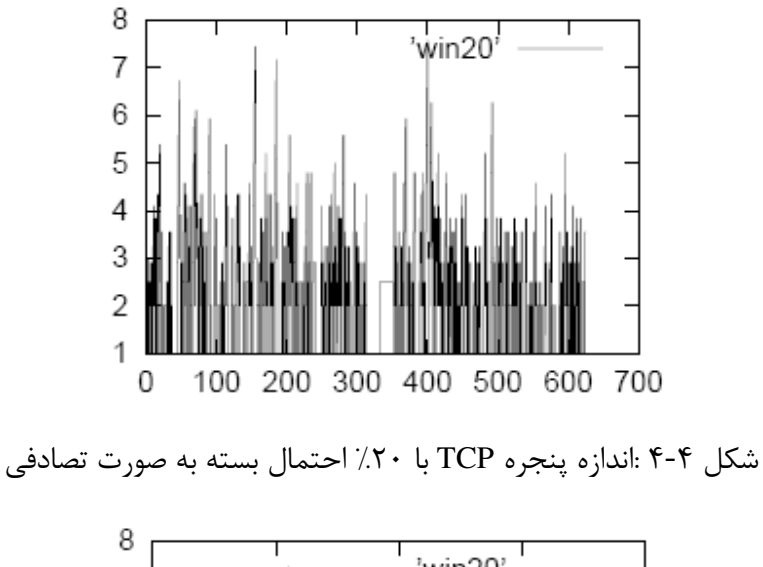

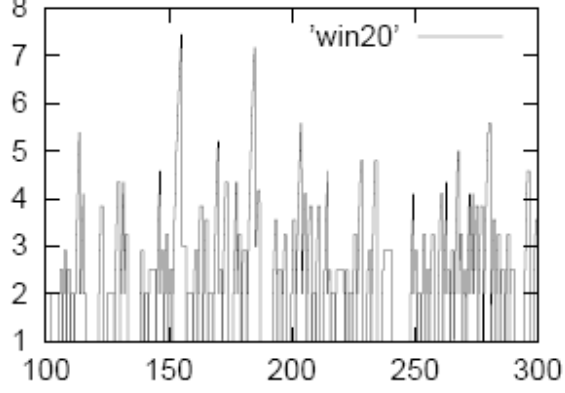

شکل ۴-۵ : اندازه پنجره ارسال TCP با ۲۰ ٪ احتمال بسته به صورت تصادفی (بزرگنمایی شده)

در چنین مورد ما میتوانیم وقفه زمانی را حتی به صورت طولانی ملاحظه نماییم. به طور خاص در زمان ثانیه ۳۰۰ این موضوع آشکار است. برای آنکه تاثیر عمیق از دستدادن بستهها به طور تصادفی را، روی بازدهی TCP مشاهده نمایید، ما بار دیگر شبیه سازی را بدون هیچگونه رخداد از دست دادن بستهها، اجرا می نماییم نتیجه این شبیهسازی در شکل ۴-۶ به تصویر کشیده شده است:

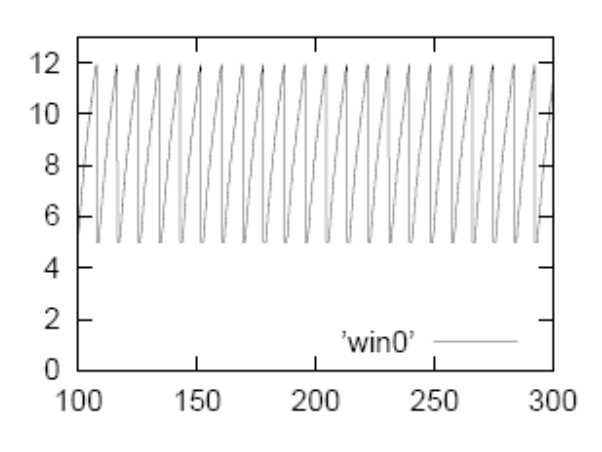

شکل ۴-۶: اندازه پنجره ارسال TCP برای نرخ از دستدادن بستهها به میزان ۵٪

یک روش مهم اندازهگیری بازدهی،متوسط گذردهی TCP میباشد. یک روش ساده جهت محاسبه آن، جستجوی زمان رسیدن بسته TCP به مقصد (نود شماره ۳) در فایل بازبینی بنام out.tr میباشد. در این شبیهسازی و با توجه به خط زیر، زمان5754.08754 می باشد:

R 624.82754 2 3 tcp  $1000$  -----------1 0.0 3.0 1562 4350 شماره ما قبل پایانی شماره یکتای بسته میباشد ۱۵۶۲امین بسته TCP در مقصدیافت شده است. بنابراین گذردهی TCP به سادگی برابر خواهد بود با این شماره تقسیم بر مدت زمان اتصال FTP که خواهد بود ۶۲۳ ثانیه. لذا گذردهی ۲،۵۰۷ بستهبر ثانیه یا معادل ۲،۵۰۷ کیلو بایت بر ثانیه خواهد بود چون بهصورت پیشفرض بستههای TCP در اینجا ۱۰۰۰ بایت حجم دارند یا بهعبارتی دیگر گذردهی 20058 bps می باشد.

تذکر: اگر ما نگاهی به اولین خطوط مایل out.tr بیندازیم ملاحظه مینماییم که بستههای دیگر TCP با اندازه هر بسته ۴۰بایت نیز وجود دارند که بدون شمارش آنها تعداد کل ۱۵۶۲ خواهد شد. یعنی شماره سریال آنها صفر می،باشند و ما آن بستهها را شمارش نکردیم چون آنان بستههای سیگنالی هستند

 $1$  - trace

که مسئول بازکردن اتصالات TCP میباشند. بهخاطر داشته باشید که ما از نوع متأخر بستههای تصدیق ٰ مربوط به TCP استفاده کردهایم:

Set sink [new agent/TCP sink /delACK]

بهجای آنکه بهطور ساده از دستور

Set sink [new agent/TCP sink]

استفاه نماسم.

### 4-4- ایجاد اتصالات زیاد با خصوصیات تصادفی:

بهمنظور ایجاد بسیاری از اتصالات بهتر است بهجای آن که هر یک را بهطور جداگانه از قبیل: نود، لینک و اتصال تعریف نماییم آنها را از طریق یک حلقه تکرار و درون یک بردار به TCL تعریف نماییم. علاوه بر این جالب خواهد بود که پارامترهای اتصالات را مانند شروع یا پایان فعالیت آنها و یا تاخیر لینکها و غیره را بهروش تصادفی انجام دهیم. که از هر ۲ روش در این بخش استفاده نمودهایم و سپس یک مثال را ارائه مے نماییم.

تصویر شکل ۴-۷ را در نظر بگیرید :

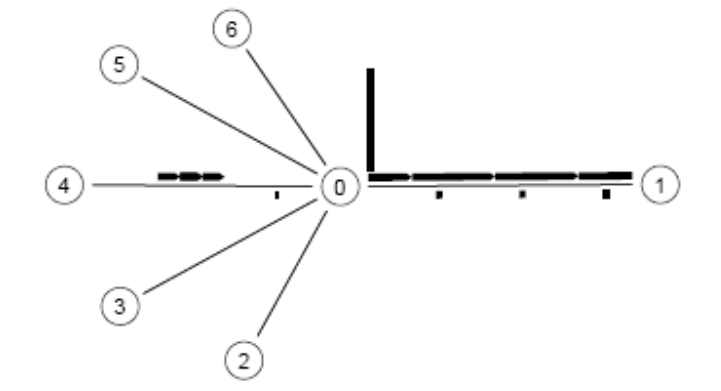

شكل ٢-٢ : مثال يك شبكه با چندين اتصال TCP

 $1$  - Delayed ACK

ما ۵ اتصال و بستر FTP را که بطور تصادفی آغاز بکار می نمایند را ایجاد می نماییم که آنها بر اساس توزیع یکنواخت زمان شروع بهکار بین ۰ تا ۷ ثانیه را دارا می باشند. و کل زمان شبیه سازی ۱۰ ثانیه میباشد. ما لینکهایی که دارای تاخیرهایی بهصورت تصادفی تنظیم شده میباشند را ایجاد مینماییم که دارای توزیع یکنواخت بین مقادیر 1ms و 5ms میباشند. granularity برابر ۰،۰۳ ثانیه، مے باشد. این اتفاق در روال plotwindow رخ مے دھد.

بهخاطر داشته باشید که فایل "win" با استفاده از اشارهگر window Vs times آدرس دهی مىشود.

و روال براي هر ۵ اتصال بهطور بازگشتي ' فراخواني مي شود. (شكل ۴-۲)

#create the Simulator instance Set ns [ new Simulator ]

#Opening the trace files Set of [open out.nam w] \$ns namtarce -all \$nf

Set [open out.tr  $w$ ] Set windowVsTime [open win w] Set param [open parameters w] \$ns trace-all \$tf

#Define a 'finish ' procedure Proc finish  $\{\}\$ Global ns nf tf \$ns flush -trace Close \$tf Exec nam out.nam& Exite 0

 $\left\{ \right.$ 

#create bottleneck and dest nodes and link between them

 $1$  - recursive

```
Set n<sub>2</sub> [$ns node ]
Set n3[$ns node ]
$ns duplex –link $n2 $n3 0.7Mb 20ms DropTail 
Set NumbSrc 5 
Set Duration 10 
#Source nodes 
For \{set\} \{ \} \{ \} \{ \} \{ \} \{ \} \{Set S($j) [$ns node]
} 
# create a raandom generator for starting the ftp and for bottleneck link delays 
Set rng [new RNG] 
Srng seed 0 
# parameters for random variables for beginning of ftp connections 
Set Rvstart [new Random Variable/Uniform] 
$Rvstart set min_0 
$Rvstart set max_7 
$Rvstart use-rung $rng 
} 
#we define two random parameters for each connection 
For{set i1} {$i<=$numbsrc} {incr i} { 
Set startT($i) [expr [$Rvstart value]]
Set dly ($i) [expr [$Rvdly value]] 
Puts $param "dly($i) $dly ($i) ms" 
Puts $param "startT ($i) $startT($i) sec" }
#links between source and bottleneck 
For {set j 1} \{\$i \leq \$numbers\} {incr j} {
$ns duplex-link $s($j) $n2 10Mb $dly ($j) ms Droptail 
$ns queue-limit $s($j) $n2 100 
} 
#Monitor the queue for link (n2-n3).(for NAM) 
$ns duplex-link-op $n2 $n3 queuepos 0.5 
#setQueue sizw of link (n2-n3) to 10 
$ns queue-limit $n2 $n3 10 
#TCP sources 
For \{set\} {\{set j 1} \{ $j<=$Numbsrc} \{ incr j} \{Set tcp_src($j) [new agent/TCP/Reno]
} 
#TCP Destination 
For {set j 1} \{\$i <=$Numbsrc} {incr j} {
```

```
\text{Ins } \text{attach-agent }\text{Ss}(\text{Si}) \text{ \&tp\_src } (\text{Si})\text{Ins } \text{attach-agent } \text{Sn3 } \text{Step } \text{snk}(\text{Si})\text{Ins connect }\text{Step\_src}(\text{\$i}) \text{Step\_snk}(\text{\$i})}
#FTPsources
For {set j 1} {\simeq -$Numbsrc} {incr j} {
Set ftp (\$j) [$top\_src(\$j)] attach-source FTP]
#parametrisation of TCP sources
For {set i 1} \si<=$NumbSrc} {incr i} {
\text{Step\_src} ($j) set packetsize 552
\}#Schedule events for the FTP agents:
For { set i1 } {\{Si \leq SNumber\} {incr i} {
$ns at $startT($i) "$ftp($i) start"
$ns at $Duration "$ftp ($i) stop"
Proc plotwindow {tepSource file k} {
Global ns
Set time 0.03
Set now [$ns now]
Set cwnd [$tcpsource set cwnd ]
Puts $file "$now $cwnd"
$ns at [expr $now+ $time] "plotwindow $tcpSource $file $k"}
#the procedure will now be called for all tcp source
For {set j 1} {$i \le=$Numbsrc} {incr j} {
$ns at 0.1 "plotwindow $tcp src($j) $window VsTIME $j"
$ns at [expr $Duration] "finish"
$ns run
```
 $TCP$  جدول ۴-۲: اسکریپت $TCL$  بنام ex3.tcl برای رقابت چندین اتصال

# **4-5- اتصالات TCP از نوع کوتاه:**

بخش اعظم ترافيک اينترنت را انتقال فايلها تشكيل مى دهند. متوسط حجم فايل منتقل شده ١٠ كيلو بایت مے باشد. این بدان مفهوم است که متوسط یک فایل کمتر از ۱۰ بسته TCP نخواهد بود در جائیکه عموماً اندازه بستههای TCP یک کیلوبایت باشد. این بدان مفهوم است که اغلب انتقالات فایلها در فاز شروع آهسته انجام میشود. این فایلها را اصطلاحاً ''mice'' مینامند.

اما اکثر انتقالات فایل حجمهای بزرگ را اصطلاحاً ''elephant'' مینامند.

یک توزیع عمومی که اندازه فایل منتقل شده را توصیف نماید توزیعی از نوع pareto با پارامتر shape بین (۲٫ مے باشد و متوسط اندازہ فایل ۲،۵ کیلوبایت مے باشد.

به یاد داشته باشید که توزیع pareto با میانگین ۱۰ کیلو بایت و اندازه متوسط ۲،۵ کیلو بایت یک توزیع pareto را با پارامترهای β = 1.16،shape بایک اندازه حداقل ۱٬۳۷ کیلوبایت را تعریف می نماید.

توزیع زمانهای ورود اتصال جدید به طور مکرر به شکل نمایی میباشد. در این بخش قصد داریم روش هایی را برای شبیهسازی sesssionهای کوتاه ارائه نماییم که علاوه بر آن توزیع زمان انتقال مربوط به تعداد اتصالات فعال و گذردهی را نیز اندازهگیری می نماییم. ما قصد داریم یک توپولوژی شبکه را آنچنان که در جدول ۴-۳ ملاحظه نمودید در نظر میگیریم. Set ns [new Simulator]

#There are several sources of TCP sharing a bottleneck link # and a single destination . Their number is given by the parameter NodeNb

 $# S(1)$  $\#$  .  $\qquad \qquad$ # .  $\cdots$   $\cdots$   $\cdots$  N  $\cdots$   $\cdots$   $D(1) \cdots$   $D(NodeNb)$  $\#$  .  $\qquad \qquad$  $# S (NodeNb)$ #Next file will contain the transfer time of different connections Set Out [open Out .ns w] # Next file will contain the number of connections Set conn [ open conn.tr w] #Open the Trace file Set tf [open out .tr w] \$ns trace –all \$tf #we define three files that will be used to trace the queue size , # the bandwidth and losses at the bottleneck . Set qsize [open queue size .tr w ] Set qbw [ open queuebw .tr w] Set qbw [ open queuelost.tr w] # defining the topology Set N [\$ns node ] Set D [\$ns node ] \$ns duplex –link \$N \$D 2Mb 1ms DropTail \$ns queue –limit \$N \$D 3000 # Number of source node Set NumberFilows 530 #Nodes and links For { set j 1 } { $$j<$SNodeNb$$  { incr j } { Set S(\$j) [ \$ns node] \$ns duplex – link \$S(\$j) \$N 100Mb 1ms DropTail \$ns queue- limit \$S(\$j) \$N 1000 } #TCP Sources and Destinations For  $\{ set i 1 \} \{ $i \leq $NodeNb\} \{ incr i \} \{$ For { set j 1 } {  $\frac{1}{3}$  <= \$NumberFlows} { incr j } { Set tcpsrc (\$i,\$j) [ new Agent /TCP/Newreno] Set tcp \_snk (\$i.\$j) [ new Agent /TCPSink ]

```
$tcpsrc ($i,$j) set window _2000 
  } 
#connections 
For {set i 1 } { $i<=$NodeNd} { incr i } { 
For {set j 1} \{ $j \leq 5$NumberFlows} \{ incr j \} \{$ns attach- agent $S($i) $tcpsrc($i.$j) 
$ns connect $tcpsrc($i , $j ) $tcp _snk($i.$j) 
   } 
 } 
#FTP sources 
For { set i 1} { $i \leq $NodeNb { incr i } {
For {set j 1 } {\succeq \simplext{\bmath{$}}$ \cdot \sigma_{\bmath{$}}$ \cdot \sigma_{\bmath{$}}$ \cdot \sigma_{\bmath{$}}$ \cdot \sigma_{\bmath{$}}$ \cdot \sigma_{\bmath{$}}$ \cdot \sigma_{\bmath{$}}$ \cdot \sigma_{\bmat
Set ftp ($i.$j) [ $tcpsrc($i.$j) attach-source FTP]
  } 
} 
# Generators for random size of files. 
Set rng1 [new RNG] 
$rng1 seed 0 
Set rng2 [ new RNG] 
$rng2 seed 0 
#Random interarrival time of TCP transfers at each source i 
Set RV [new Random Variable/Exponential ] 
$RV set avg_0.045 
$RV use-rng $rng1 
#Random Size of files to transmit 
Set RVSize [new RandomVariable/Pareto] 
$RVSize set avg_ 10000 
$RVSize set shape_ 1.5 
$RVSize use-rng $rng2 
# We now define the beginning times of transfers and the transfer sizes
# Arrivals of sessions follow a poison process.
# 
For { set i 1} {$i <= $NodeNb} { incr i } {
     Set t [$ns now]
     For \{set\} {\$j \{\$j <=$NumberFlows} \{ incr j} \{ # set the beginning time of next transfer from source i 
  Set t [expr $t + [ $RV value ] ]
Set Conct ($i, $j ) $t
  #set the size of next transfer from source i 
 Set Size ($i, $j) [ expr [ $RVSize value ] ]
 $ns at $Conct ($i,$j) " countFlows $i 1"
```
} }

#Next is a recursize procedure that checks for each session whether # it has ended. The procedure calls itself each 0.1 sec (this is # set in the variable "time") . #If a connection has ended then we print in the file \$Out # \* the connection identifiers i and j , # \* the start and end time of the connection, # \* the throughput of the session , # \* the size of the transfer in bytes # and we further define another beginnig of transfer after a random time . Proc Test { } { Globar Conct tcpsrc Size NodeNb NumberFlows ns RV ftp Out tcp\_snk RVSize set time 0.1 For  $\{ set i 1\} \$  $\{Size = \$NodeNb\} \$  $\{ incri \} \}$ For  $\{set j \}$   $\{\$ j \leq \$ \$ NumberFlows $\}$   $\{$ incr  $j \}$   $\{$ # We now check if the transfer is over If  $\{$  [\$tcpsrc(\$i,\$j) set ack  $] =$  = [\$tcpsrc(\$i,\$j) set maxseq  $] \}$  { If  $\{[\$tepsrc(\$i,\$j) \text{ set } ak_1\}>=0\}$  { # if the transfer is over , we print relevant information in \$Out Puts  $\text{Out}$  " $\text{Si},\text{Si}\text{Conct}$   $\text{Si},\text{Si}\text{Cent}$  [ $\text{Sns}$  now ] ] \t\ [ expr (\$Size (\$i.\$j))/ (1000\*([expr [\$ns now ] ] - \$Conct (\$i.\$j)))]\t\$Size (\$i,\$j)" countFlows \$i 0 \$tcpsrc(\$i,\$j) reset \$tcp\_snk(\$i,\$j) reset } } } } \$ns at [expr [ \$ns now] +\$time "Test" } For {set j 1 } { $\{$ i < = \$NodeNb} { incr j } { Set Cnts (\$j) 0 #The follwing recursive procedure updates the number of coneections #az a function of time. Each 0.2 it prints them into \$conn. This #is done by calling the procedure with the "sign" parameter equa] #3 (in with case the "ind" parameter does not play a role) . the 3 proceddure is also called by the test procedure whenever a connection # from source I ends by assigning the "sign" parameter 0, or when # it begins, by assigning it 1( I is passed through the "ind" variable). Proc countFlows {ind sign } { Global cnts conn NodeNb Set ns [Simulator instance] If  ${\text{sign}} = 0$   ${\text{est}}$  Cnts (\$ind)  ${\text{expr}}$  \$Cnts (\$ind) – 1] }elseif {\$sign = = 1} { set Cnts (\$ind) [expr \$Cnts(\$ind) + 1 ] } else {

```
Puts – nonewline $Conn "$ns now] \t"
    Set sum 0
   For {set j 1 } { j \leq j $NodeNb} { incr j} {
       Puts – nonewline \mathcal{S}Conn "\mathcal{S}Cnts(\mathcal{S}j) \t"
       Set sum [expr $sum + $Cnts(§j)] }
  Puts $Conn "$sum"
  $ns at \lceil \text{expr} \rceil $ns now \rceil + 0.2 \rceil "countflows 1 3"
}} 
# define a "finish" proceddure
Proc finish {} {
         Global na tf qsize qbw qlost 
$ns flush – trace 
Close $qsize 
Close $qlost
# Execute Xgraph to display the queue size , queue bandwidth and loss rate exec xgraph 
queuesize . tr –geometry 800x400 - t "Queue size "-x"secs"-y"# packets" & exec xgraph
queuesize .tr –geometry 800x400- t "bandwidth" –x "secs " –y "kbps"-fg white \&Exec xgraph queuelost.tr – geometry 800x400 - t "#Packets lost "-x "secs" –y "packets"
\& exit 0
} 
#QUEUE MONITORING
Set qfile [ $ns monitor-queue $N $D [open queue .tr w] 0.05]
[$ns link $n $D] queue-sample-timeout;
#the following procedure records queue size, bandwidth and loss rathe
Proc record { } {
Global ns qfile qsize qbw qlost N D
Set time 0.05
Set now [$ns now]
#print the current queue size in $qsize, the current used
# bandwidth in $qbw, and the loss rate in $qloss
$qfile instvar parrivals_ pdepartures_ bdrops_ bdepartures_ pdrops_
Puts $qsize "$now [expr $parrivals -$pdepartures -$pdrops ]"
Puts 4qbw "4now [expr $bdepartures *8/1024/$time]"
Set bdepartures_0
Puts $qlost "$now [expr $pdrops_/$time]"
$ns at [expr $now+$time] "record"
} 
$ns at 0.0 "record"
$ns at 0.01 "test"
$ns at 0.5 "countflows 1 3"
```
\$ns at 20 "finish" \$ns run

چندین منبع مولد ترافیک یک لینک گلوگاه را به اشتراک میگذارند تا به یک مقصد مشترک برسند. تعداد منابع ترافیکی توسط پارامتر''Nodenb'' تعیین می شود که در این مثال ما ۶ می باشد. مبدأ ترافیکی TCP توسط ۲ پارامتر مشخص می شوند: گره مبدأ و تعدادsessionهایی که از آن گره نشأت می گیرند. براي هر TCP Agent ما يک FTP Application جديد تعريف مي کنيم. اتصالات TCP جديد وارد شده مطابق بر یک poisson process می باشد. بنابراین اتصالات جدید TCP را با استفاده از متغیرهای تصادفی توزیعی نمایی تولید مینماییم. لینک گلوگاه دارای پهنایباند 2Mbps و تاخیر1msمیباشند. ما از یک اندازه پنجره ۲۰۰۰تایی و یک توزیع reno استفاده می نماییم. متوسط زمان بین ورود یک TCP session حدید به هر گره در مثال ما، ۴۵ میلی ثانیه می باشد.

این بدان مفهوم است که با متوسط session ، ۲۲۰۲۲ میلاد بارد شده به هر گره ضرب در Node Nb (تعداد گرهها) داریم ۱۳۳٬۳۳ session بر ثانیه.

ما sessionها را با متوسط اندازه ۱۰کیلو بایت به کمک توزیع pareto با پارامتر shape برابر با ۰۵ تولید میکنیم. لذا نرخ عمومی تولید بیتها خواهد بود:

133. 33\*  $10^{4}$  \*8=10.67 Mbps که همان گونه که ملاحظه می،نمایید از ظرفیت لینک گلوگاه بسیار بیشتر است. بنابراین انتظار داریم که یک اثر طبیعی از ازدحام ظاهر شود. اگرچه TCP ظرفیت و گنجایش اجتناب از ازدحام را در شبکه و به طور خاص روی صف لینک گلوگاه دارا می باشد. لذا ازدحام به فرمهای دیگری ظاهر خواهد شد.

#### نظارت کردن بر تعداد نشستها sessions :

در زمینه sessionهای کوتاه از نوع TCP ما نه تنها علاقهمند به آمارهای بستهها میباشیم بلکه آمارهای sessionها را نیز علاقهمند به جمعآوری هستیم. قصد داریم در برنامه NS یک روال بازگشتی را به نام "Test" تعریف نماییم که هر session را چک می کند که آیا پایان پذیرفته است یا خیر ؟ این روال خودش ٫ا هر یکدهم ثانیه فراخوانی می;نماید که این مقدار از متغیر "time" ذخیره گردیده است. اگر این اتصال پایان یافتهباشد موارد ذیل را در یک فایل خروجی می ریزد:

- شناسههای I , g را بر هر اتصال که حاکی از g امین اتصال از نود I ام میباشد
	- زمان شروع و خاتمه اتصال
		- گذ<sub>ر</sub>دھے آن اتصال
	- اندازه انتقال فایل آن اتصال به بایت

آنگاه روال شروع انتقال بعدی را پس از یک زمان تصادفی تعریف مینماید. فایل خروجی در این اسکریپت Out.ns خواهد بود. برای این *ک*ه چک کنیم که یک session پایان یافته است یا خیر از دستور زیر استفاده می نماییم

If { [\$tcpsrc  $(\hat{\mathbf{s}}_i, \hat{\mathbf{s}}_j)$  set ack ]==[\$tcpsrc $(\hat{\mathbf{s}}_i, \hat{\mathbf{s}}_j)$  set maxseq ]} { برنامه دیگر بازگشتی به نام ''CountFlows''جهت بهروز کردن تعداد اتصالات فعال از هر نود استفاده میشود (که درون آرایه "cnts" ذخیره شده و عضو j ام تعداد اتصالات در جریان از نود j ام را نشان می دهد) این زیرروال ۲ پارامتر دارد "ind" و "sign".

"ind" مشخص می نماید که زیر روال چه کاری را باید انجام دهد: اگر ۰ باشد خاتمه را برای اتصال فراخوانی می;نماید. این پارامترها در زمان آغاز به کار و یا خاتمه یک اتصال وقتی زیربرنامه

فراخوانی می شوند، استفاده می شوند این زیرروال خودش را مکرراً در هر ۰،۲ ثانیه فراخوانی می نماید تا تعداد فراخوانی های فعال را درون یک فایل به نام con.tr ثبت نماید. برای این که این کار صورت پذیرد باید پارامتر "sign" که ارسال میشود نه مقدار ۱ باشد و نه ۰ ( که ما در اینجا آن را به مقدار ۳ تنظیم کردهایم)

### مانيتور كردن صف:

در برنامه tcl که در ادامه خواهد آمد یک راه جایگزین جهت مانیتورکردن صف که مقداری پیچیدهتر از آنچه در بخش ۴–۳ دیدیم می،باشد، ارائه شده است ما مجدداً از دستو,های،

Set qfile [\$ns monitor-queue \$N \$D [open queue.tr w] 0.05] [\$ns link \$N \$D] queue-sample-timeout;

استفاده می کنیم.

البته مي توانيم خط دوم را حذف نماييم و مستقيماً با صفات ''queue-monitor'' كه در بخش ۴-۳ توصيف شد، کار خواهيم کرد.

این اتفاق دریک روال به نام "record" انجام می پذیرد که خودش را در هر ۰،۰۵ ثانیه به طور بازگشتی فراخوانی مینماید. به طور مثال پهنایباند مورد استفاده صف را به کیلوبایت بر ثانیه درون یک فایل با تقسیم کردن حجم ارسالی از صف به زمان این رخداد ثبت می،نماییم.

به یاد داشته باشید که Queue Monitor میزان کل تعداد بایتهای وارد شده را در متغیر \_ bdepartures نگهداری می نماید برای نگهداشتن حساب تعداد بایتهای ارسال شده دریک زمان خاص باید مقدار متغیر \_ bdepartures رادر انتهای محاسبه یهنایباند به مقدار صف تنظیم نماییم. مقدار sessionهای تولید شده (به ازای هر مبدأ ترافیکی 530 تا) ضمانت می کند تا ورودیها از همه نودها

تا بابان شیبهسازی ادامه باید.

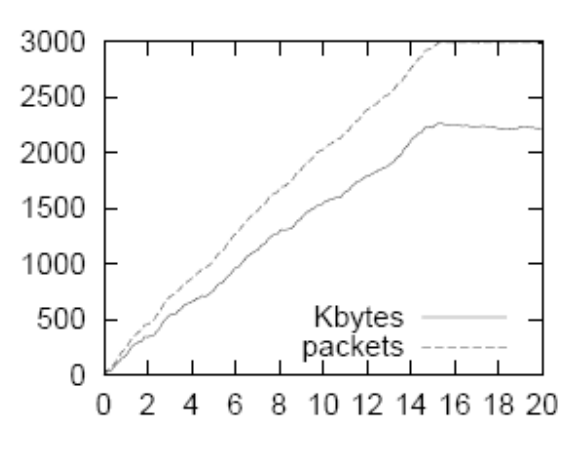

 $short\text{-}Tep.tcl$  شکل ۸-۴ : اندازه صف برای مثال

وقتی که این اسکریپت را اجرا مینماییم اندازه صف را به کیلو بایت و بسته اطلاعاتی آنچنانکه در تصویر ۴-۸ همچنین با یک تعداد کمتر از sessionها (۱۳۰ تا به ازای هر نود) شبیهسازی را اجرا نموده و اندازه صف را به کیلوبایت و به بسته در تصویر ۴-۹ ملاحظه مینمایید. 1400 1200 1000

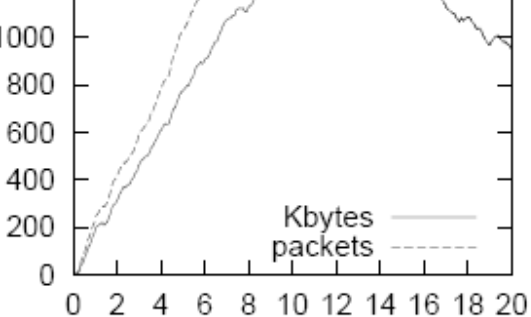

شکل 1-۴ :اندازه صف برای مثال short-Tcp.tcl جایی که ما تعداد session ها را محدود نمودهایم

اندازه صف برای مثال short-Tcp.td برخی مشاهدات را در اینجا باید در نظر گرفت: ۱. در هر دو نمودارها تعداد بستههای درون صف بیشتر از تعداد و حجم صف $بندی شده میباشد. این$ 

ممكن است عجيب به نظر آيد چرا كه يک بسته TCP اندازه يک كيلوبايتي دارد. دليل آن است

که تعداد زیادی از sessionها خیلی کوچک هستند (۳بسته یا کمتر) بنابراین تعداد بالاسری بستهها كه ۴۰بايتي مي باشند قابل توجه خواهد بود اين بستهها در ابتداى ايجاد يک اتصال TCP فرستاده میشوند. همه این بستهها را باید در نظر گرفت و همه تعداد بیشتر بستههای بالای کیلوبایتها را نیز باید محاسبه نمود.

- ۲. در شکل ۴-۸ مشاهده می شود که اندازه صف در ۳۰۰۰ثابت می ماند این اندازه صف ماکزیمم است که بدان رسیده است. از این لحظه به بعد رخداد اتلاف و حذف بستهها در صف را خواهیم داشت
- ۳. نظر به اینکه همیشه تعداد بستهها بیشتر از تعداد کیلوبایتها میباشد که در صف قرار دارند،(شکل ۴-۸ ) ما ملاحظه مینماییم در شکل ۴-۹ پس از گذشت مدتی تعداد بستهها موافق با تعداد کیلوبایتها می شود و ۲ نمودار به هم متمایل می شوند. در این لحظه تمام بستههای درون صف همگی بستههای اطلاعاتی TCP میباشند و هیچ بسته ۴۰ بایتی که متناظر به ابتدا و شروع session باشند، وجود ندارد. این ناشی از این حقیقت است که ما تعداد sessionوا برای هر نود به ۱۳۰ تا محدود کردیم.
- ۴. اگر ما نرخ خروجی لینک گلوگاه را از نرخ تولید اطلاعات کم کنیم، ما بیشتر از مقدار اطلاعات صفبندی شده در صف گلوگاه را بدست میآوریم. علت آن است که اطلاعاتی وجود دارد که در بافر فرستنده ذخیره گردیده و در حین شبیهسازی ارسال شده است. در ادمه در تصویر ۴-۱۰ نمودار افزایشی تعداد اتصالات در جریان را روی سیستم مشاهده مینمایید:

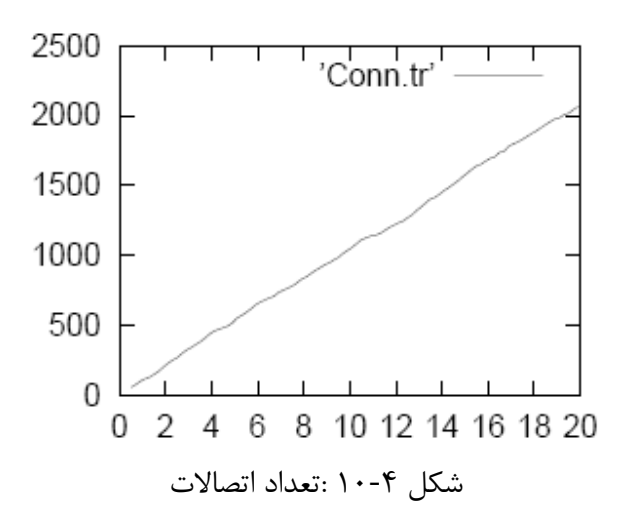

و یهنایباند مصرفی گلوگاه را نیز در شکل ۴-۱۱ خواهید دید.

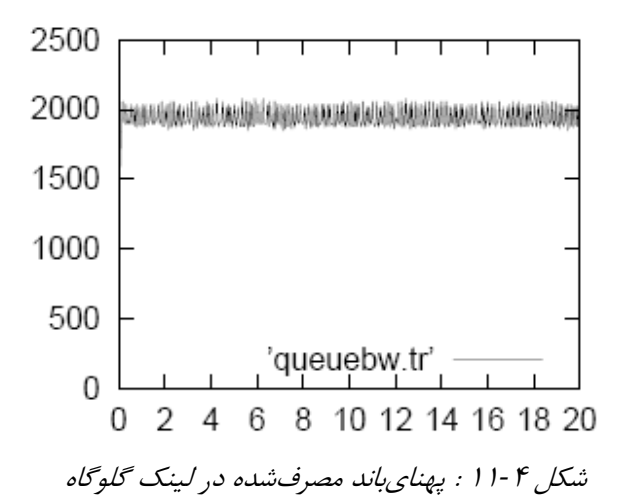

## ۶-۶-ابزارهای پیشرفته مانیتورینگ :

در بخش ۴−۵ به طور متناوب ما خاتمه یافتن هر session از نوع TCP را با مقایسه شماره توالی تصدیق در جریانی با شماره توالی حداکثر اتصال، چک کردیم. این روش بررسی بسیار هزینهبر است. ما ٢ روش جايگزين مانيتوركردن را معرفي مي نماييم: ١. اولین روش تعریف اعمالی است که در صورت خاتمه، انجام پذیرند که این اعمال درون یک زیرروال به نام "done" که به طور خودکار وقتی یک اتصال خاتمه می یابد، فراخوانی میشود. شناسه اتصالی که پایان مییابد به علاوه سایر خصوصیات اتصال مانند زمان شروع و غیره که بتوانند وضعیت اتصال را تعریف نمایند، میتوانند مورد استفاده قرار بگیرند. این روش درون اسکریپت short TCP.tcl در جدول ۴-۴ ارائه شده است.

Set ns [new simulator]

# there are severalsources each generating many TCP sessions sharing a bottleneck #link and a sungle destination. Their number is given by the parameter nodeNb

 $# S(1)$  ----- $\#$  . I # .  $\cdots$   $\cdots$   $\#$  . I # S(nodeNb) -----

# next file will contain the transfer time of different connections Set out [open out.ns w] #next file will contain the number of connections Set conn [open conn.tr w] #open the trace file Set tf [open out.tr w] \$ns trace-all \$tf #defining the topology Set N [\$ns node] Set D [\$ns node] \$ns duplex-link \$N \$D 2 mb 1 ms droptail \$ns queue-limit \$N \$D 3000

#number of flows per source node Set number flows 530 \$nodes and links For  $\{ set \} 1\}$   $\{ \$ i \le 3 \pmod{8} \}$   $\{ \text{incr } j \}$ Set S(\$j) [\$ns node] \$ns duplex-link \$S(\$j) \$n 100mb 1ms droptail \$ns queue-limit  $\$ S(\$j)$  \$N 1000 }

#TCP sources, destinations, connections For {set I 1}  $\{ $i \leq -\$ \text{NodeNb} \}$  {incr I } { For  $\{set\}$  1}  $\{4\}$  = \$numberflows  $\{$  {incr i } { Set tcpsrc (\$i ,\$j) [new agent/TCP/newreno] Set tcp\_snk(4i,\$j) [new agent/tcpSink] \$tcpsrc (\$i,\$j) set window\_2000 \$ns attach-agent \$S(\$i) \$tcp\_sink(\$i,\$j) \$ns attach-agent \$d \$tcp\_snk(\$i,\$j) \$ns connect \$tcpsrc (\$i,\$j) \$tcp\_snk(\$i,\$j) Set ftp(\$i,\$j) [\$tcpsrc (\$tcpsrc(\$i,\$j) attach-source FTP] } }

# Generators for random size of files

Set rng 1 [new RNG] \$rng 1 seed 0 Set rng 2 [new RNG ] \$rng 2 seed 0 #Random inter –arrival time of TCP transfer at each source i Set RV [new RandomVariable / Exponential ]  $$RV$  set avg  $_0.045$  $$RV$  use – r ng  $$r$  ng 1 #Random size of files to transmit Set RVSize [new RandomVariable/Pareto] \$RVSize set avg \_ 10000 \$RVSize set shape \_ 1.5 \$RVSize use –r ng \$rng2 # We now define the beginning times of transfers and the transfer sizes # Arrivals of session follow a Poisson . # For  $\{ set i \ 1 \} \{ \$ Set  $t$  [  $\$ ns now ] For {set j 1 } {  $\frac{1}{5}$  \epsilon \epsilon \epsilon \epsilon \epsilon \epsilon \epsilon \epsilon \epsilon \epsilon \epsilon \epsilon \epsilon \epsilon \epsilon \epsilon \epsilon \epsilon \epsilon \epsilon \epsilon \epsi # set the beginning time of next transfer from from source and attributes Set t  $[expr \ $t + \$RV \text{ value } ]$ \$tcpsrc(\$i,\$j ) set starts \$t \$tcpsrc (\$i,\$j ) set sess \$j \$tcpsrc (\$i,\$j ) set node \$i \$tcpsrc (\$i,\$j ) set size [ expr [ \$RVSize value ]] \$ns at  $\lceil$  \$tcpsrc  $(\hat{\mathbf{S}}_i, \hat{\mathbf{S}}_j)$  set starts  $\lceil$  "\$ftp  $(\hat{\mathbf{S}}_i, \hat{\mathbf{S}}_j)$  send  $\lceil$  \$tcpsrc  $(\hat{\mathbf{S}}_i, \hat{\mathbf{S}}_j)$  set size  $\lceil$  " # update the number of flows \$ns at [\$tcpsrc (\$i,\$j) set starts ] " countFlows \$i 1 " }} For { set i 1}  $\{ $i \leq $NodeNb\}$  { incr i } { Set Cnts( $$j)$  0 } # The following procedure is called whenever a connection ends Agent/ TCP instproc done {} { Global tcpsrc NodeNb NumberFlows ns RV ftp Out tcp snk RVSize # print in \$Out : node . session , start time , end time , duration , # trans- pkts, transm-bytes , retrans-butes , throughput Set duration [ expr [\$ns now ] - [\$self set starts ] ] Puts  $\text{SOut}$  " [Sself set node ] \t [Sself set sess ] \t [Sself set starts ] \t \ [\$ns now] \t \$duration \t [\$self set ndatapack  $\lceil \cdot \rceil$  \t \  $\int$  \$self set ndatabutes  $\int$  \t  $\$ §self set nrexmitbytes  $\int$  \t \times\test{1}{\times\text{1}}\$

```
[ expr [ $self set ndatabytes_] /$duration "
          countFlows [$self set node ] 0 
} 
# The following recursive procedure updates the number of connections 
# as a function of time . Each 0.2 sec it them into $ns Conn . This 
# is done by calling the procedure with "sign " parameter equal
# 3 ( in which case the "ind " parameter does not play a role ) . The 
# procedure is also called by the "done" procedure whenever a connection 
# from source i ends by assigning the "sign" parameter 0, or when
# it begins, by assigning it 1 ( i is passed through the "ind " variable).
# 
Proc countFlows {ind sign } { 
Global Cnts Conn NodeNb 
Set ns [Simulator instance ] 
        If \{ $sign = = 0 \} \{ set Cnts ($ind ) \{ expr $Cnts \{ $ind ) - 1 \}\} elseif \{ $sign = = 1 \} \{ set Cnts ($ind) [expr $Cnts ($ind) + 1 ]
  } else { 
    Puts – nonewline $Conn "[$ns now ] \t"
     Set sum 0 
For {set j 1} { \$j \leq \$NodeNb } { incr j } {
  Puts – nonewline \mathcal{S}Conn " [\mathcal{S}ns now ] \t"
   Set sum 0 
For \{ set \{ 1 \} \} \{ \$ j \le 3 NodeNb \} \{ incr j \} \{Puts – nonewline $Conn "$Cnts{$j) \t"
      Set sum [expr $sum + $Cnts (\frac{e}{i})]} 
Puts $Conn "$sum " 
$ns at \lceil \exp \lceil \frac{\pi}{3} \cdot \pi \rceil + 0.2 \rceil " count Flows \lceil \frac{\pi}{3} \rceil"
} } 
Define a " finish " procedure 
Proc finish { } {
           Global ns tf 
Close $t f 
         $ns flush –trace 
         Exit 0 
} 
$ns at 0.5 "countFlows 1 3" 
$ns at 20 "finish" 
$ns run
```

```
جدول ۴-۴ : /سكرييت short TCP.tcl براي اتصالات كوتاه
```
۲. راه دیگر می تواند استفاده ازمانیتور به ازای هر جریان باشد (Per-flow). که می تواند آمارهایی را که روی هر جریان رابا اطلاعاتی نظیر: مقدار بسته های ارسال شده و بایت ها و بستههای از دست داده شده وغیره به ما ا,ائه دهد.

تعاريف وضعيت اتصالات TCP در اسكرييت مشابه همان روشي كه جهت تعريف كردن اندازه ماكزيمم ينجره ارسال TCP، حداًستانه آغاز فاز slow-start شروع آهسته وغيره، استفاده كرديم ميباشد. در اسکرییت ما زمان شروع session، شناسه نود و session و اندازه انتقال را به صورت زیر تعریف

\$tepsrc (\$i,\$j) set starts \$t  $sterpsr$   $(\$i,\$j)$  set sess  $$i$ \$tcpsrc (\$i,\$j) set node \$i \$tcpsrc (\$i,\$j) set size [expr [ \$RVSize value ]] زیر روال "Done" به صورت زیر تعریف می شود و جایگزین زیر روال Test در روش گذشته در

اسکریپت shory TCP.tcl (جدول ۲-۴ ) مے شود:

نموده اىئ

Agent/TCP instproc done {}{

Global tepsre nodenb numberFlows ns RV ftp out tep\_snk RVsize #print in \$out :node, session, start time, endtime, duration, #trance-pkts,transm-bytes, retrans-bytes, throughput Set duration [expr [\$ns now] - [\$self set stars] ] Puts \$out "[\$self set node ] \t [\$self set sess] \t [\$self set start] \t\ [\$ns now] \t \$duration \t [\$self set nrexmitbytes\_] \t\ [\$self set ndatabytes\_] \t [\$self set nrexmitbytes\_] \t\ [expr [\$self set ndatabytes\_] /\$duration ]" Countflows [\$self set node ] 0  $\}$ 

به خاطر داشته باشید که ما سایر وضعیت اتصالات TCP ,ا استفاده می نماییم:

Ndatapack: تعداد بستههای منتقل شده بوسیله اتصال است (اگر بستهای چندین بار مجدداً ارسال

شدہ باشد،یکبار شمردہ مے شود )

Ndata bytes : تعداد بايتهاى اطلاعات ارسال شده توسط اتصال است.

- Ndatabyte \_is the number of data bytes transmited by the connection.
- N rexmitpackets \_ is the number of packets retransmited by the connection.
- N rexmitbytes \_is the number of bytes retransmited by the connection.

\_ Nrexmitpackets :تعداد بستهها مجدداً ارسال شده توسط اتصال است.

\_ Nrexmitbytes :تعداد بايتهاى مجدداً ارسال شده توسط اتصال است.